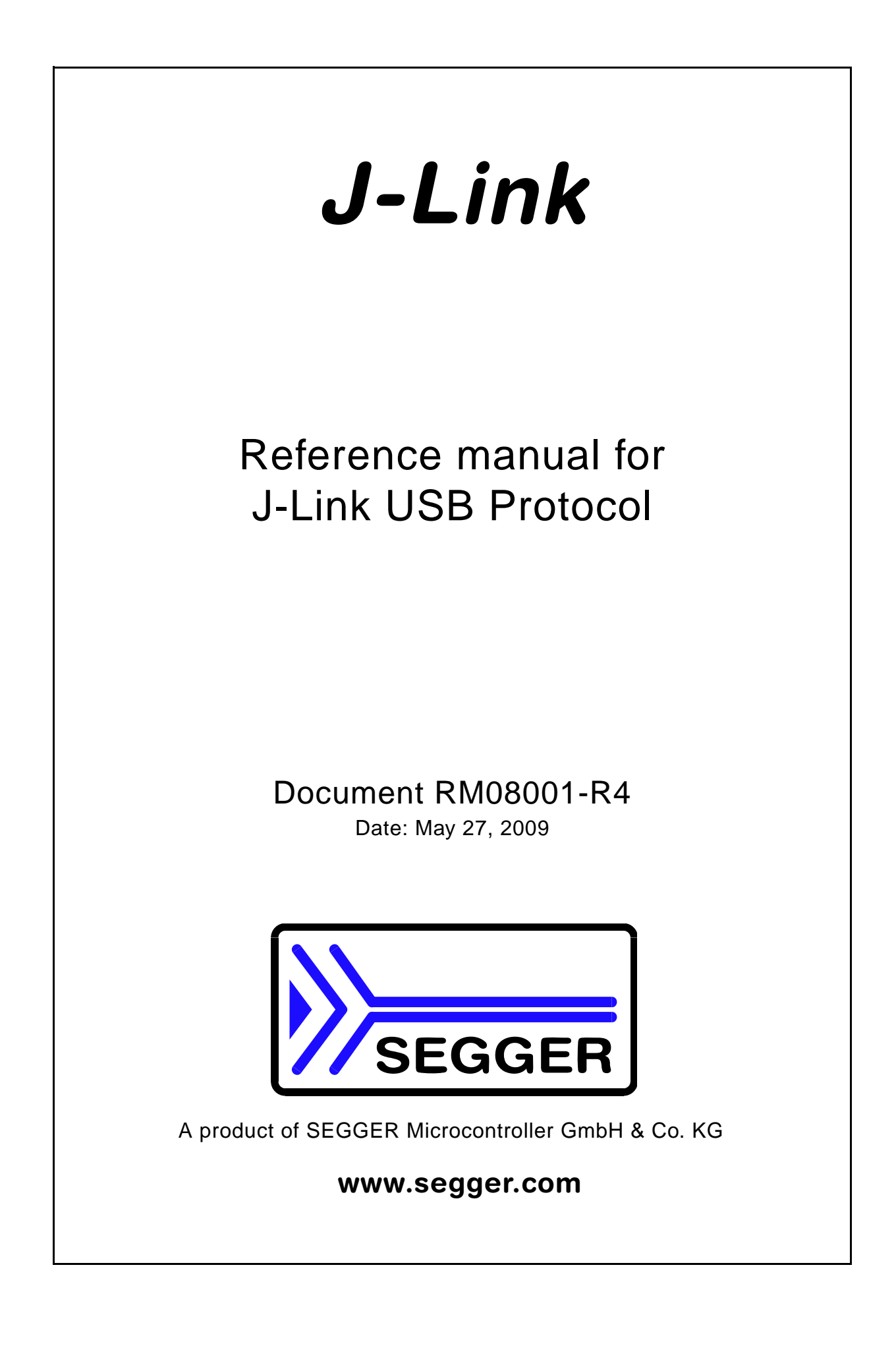

#### **Disclaimer**

Specifications written in this document are believed to be accurate, but are not guaranteed to be entirely free of error. The information in this manual is subject to change for functional or performance improvements without notice. Please make sure your manual is the latest edition. While the information herein is assumed to be accurate, SEGGER MICROCONTROLLER GmbH & Co. KG (the manufacturer) assumes no responsibility for any errors or omissions. The manufacturer makes and you receive no warranties or conditions, express, implied, statutory or in any communication with you. The manufacturer specifically disclaims any implied warranty of merchantability or fitness for a particular purpose.

#### **Copyright notice**

You may not extract portions of this manual or modify the PDF file in any way without the prior written permission of the manufacturer. The software described in this document is furnished under a license and may only be used or copied in accordance with the terms of such a license.

© 2009 SEGGER Microcontroller GmbH & Co. KG, Hilden / Germany

#### **Trademarks**

Names mentioned in this manual may be trademarks of their respective companies.

Brand and product names are trademarks or registered trademarks of their respective holders.

#### **Contact address**

SEGGER Microcontroller GmbH & Co. KG

In den Weiden 11 D-40721 Hilden

Germany

Tel.+49 2103-2878-0 Fax.+49 2103-2878-28 Email: support@segger.com Internet: http://www.segger.com

#### **Document revisions**

For further information on topics or routines not yet specified, please contact us.

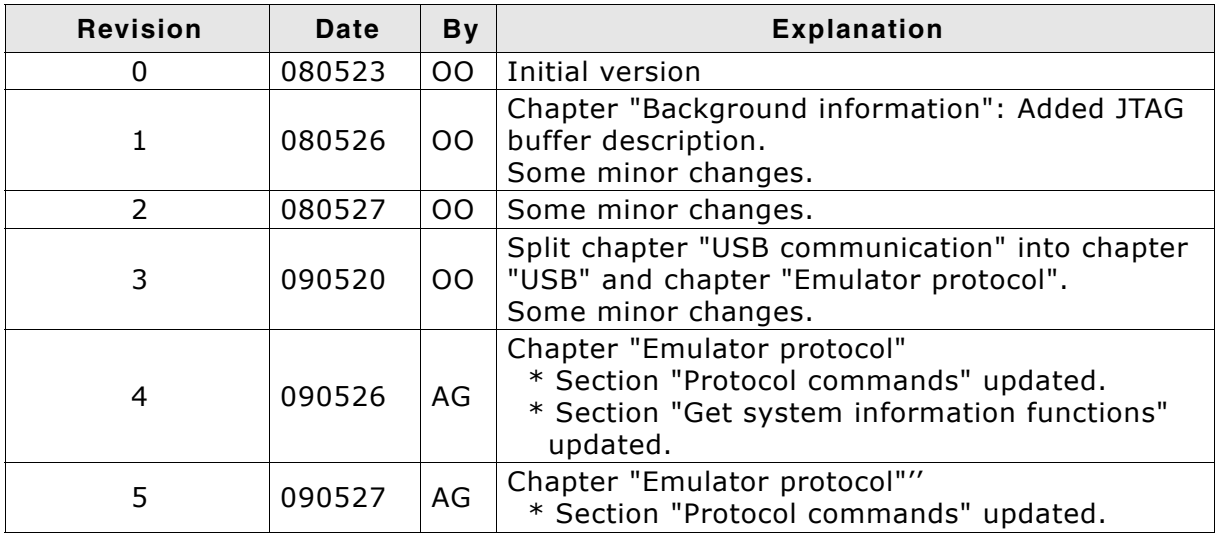

## **About this document**

#### **Assumptions**

This document assumes that you already have a solid knowledge of the following:

- The software tools used for building your application (assembler, linker, C compiler)
- The target processor.

#### **How to use this manual**

This manual explains all the functions and macros that the product offers. It assumes you have a working knowledge of the C language. Knowledge of assembly programming is not required.

#### **Typographic conventions for syntax**

This manual uses the following typographic conventions:

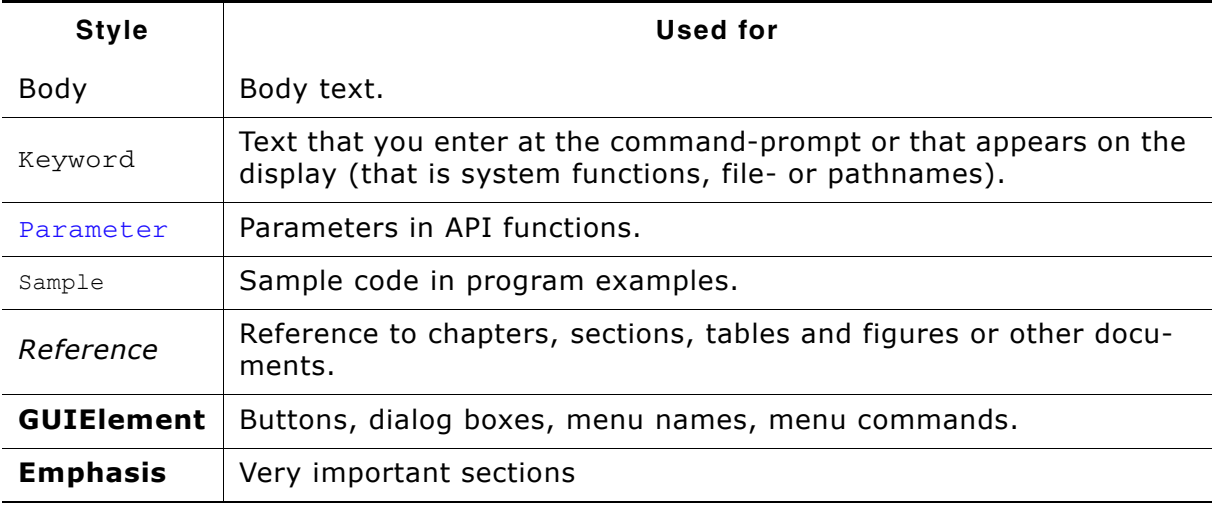

**Table 1.1: Typographic conventions**

## **Table of Contents**

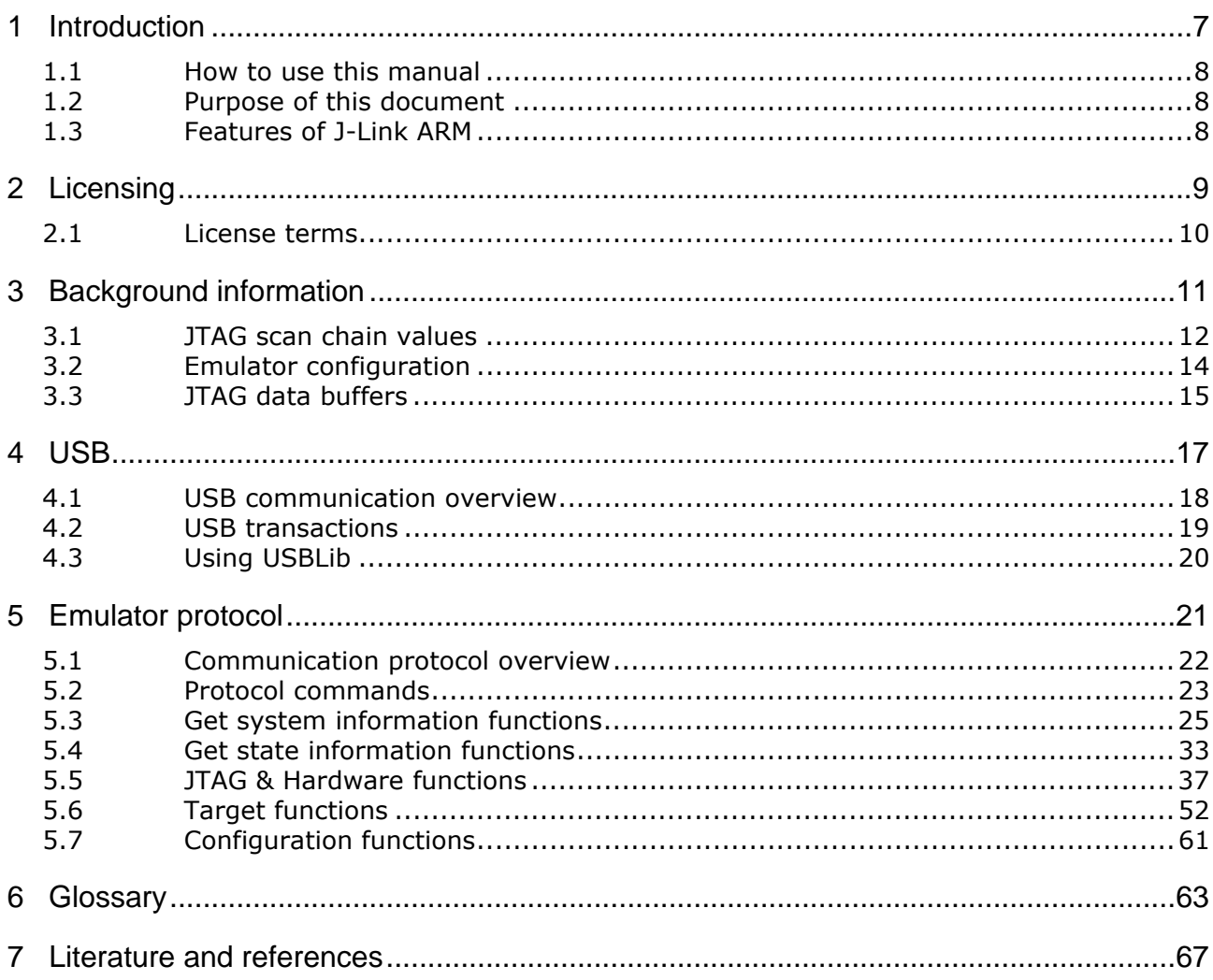

# <span id="page-6-0"></span>**Chapter 1 Introduction**

This chapter describes the purpose of this manual and the J-Link ARM emulator which uses the *J-Link USB Protocol*.

7

## <span id="page-7-0"></span>**1.1 How to use this manual**

This manual describes the J-Link USB Protocol used in J-Link products and how it is used.

In the course of this document the J-Link ARM is refered to as emulator.

## <span id="page-7-1"></span>**1.2 Purpose of this document**

The purpose of this document is to allow developers of open source software such as OpenOCD to write software which uses J-Link as debug interface.

This document gives an overview about the J-Link USB communication and how it can be used in your application. Sample communications to almost each command description should give you an idea of the data transferred via USB between J-Link and host.

## <span id="page-7-2"></span>**1.3 Features of J-Link ARM**

J-Link provides a feature rich list of functions to simplify the debugging process. All important functions which are used by the SEGGER software are useable via the USB protocol.

J-Link ARM has many features:

- USB 2.0 interface
- Any ARM7/ARM9 core supported, including thumb mode
- Automatic core recognition
- Maximum JTAG speed 12 MHz
- Download speed up to 720 Kbytes/second \*
- DCC speed up to 800 Kbytes/second \*
- . No power supply required, powered through USB
- Auto speed recognition
- Support for adaptive clocking
- All JTAG signals can be monitored, target voltage can be measured
- Support for multiple devices
- Fully plug and play compatible
- ïA Standard 20-pin JTAG connector
- ïOptional 14-pin JTAG adapter available
- Wide target voltage range: 1.2V 3.3V
- ïOptional adapter for 5V targets available
- $*$  = Measured with J-Link Rev.5, ARM7 @ 50 MHz, 12MHz JTAG speed.

# <span id="page-8-0"></span>**Chapter 2 Licensing**

This chapter gives information about the licensing terms under which this document is published.

## <span id="page-9-0"></span>**2.1 License terms**

The information in this document may only be used when fully agreeing to the terms mentioned in this chapter.

Please note that the SEGGER J-Link software is copyrighted and may be used with original SEGGER J-Links and legal OEM versions only. For details, please refer to the License terms in License.txt which comes with the J-Link software and documentation pack.

In case of doubt, please contact us: info@segger.com .

## **2.1.1 What you may do**

You may use the information contained in this document to add support for the wide spread SEGGER J-Link ARM emulator and OEM versions in open source software.

## **2.1.2 What you are not allowed to do**

You are not allowed to use the information in this document to

- build J-Link clones
- build J-Link compatible emulators.

# <span id="page-10-0"></span>**Chapter 3 Background information**

This chapter provides information required to understand parameters for certain USB commands when working with the J-Link emulator.

11

## <span id="page-11-0"></span>**3.1 JTAG scan chain values**

Some JTAG-related commands need an IRpre and DevicePos parameter. These values describe the position of a device in the scan chain and the shift count to reach that device.

The diagram below shows a scan chain configuration sample with 2 devices connected to the JTAG port.

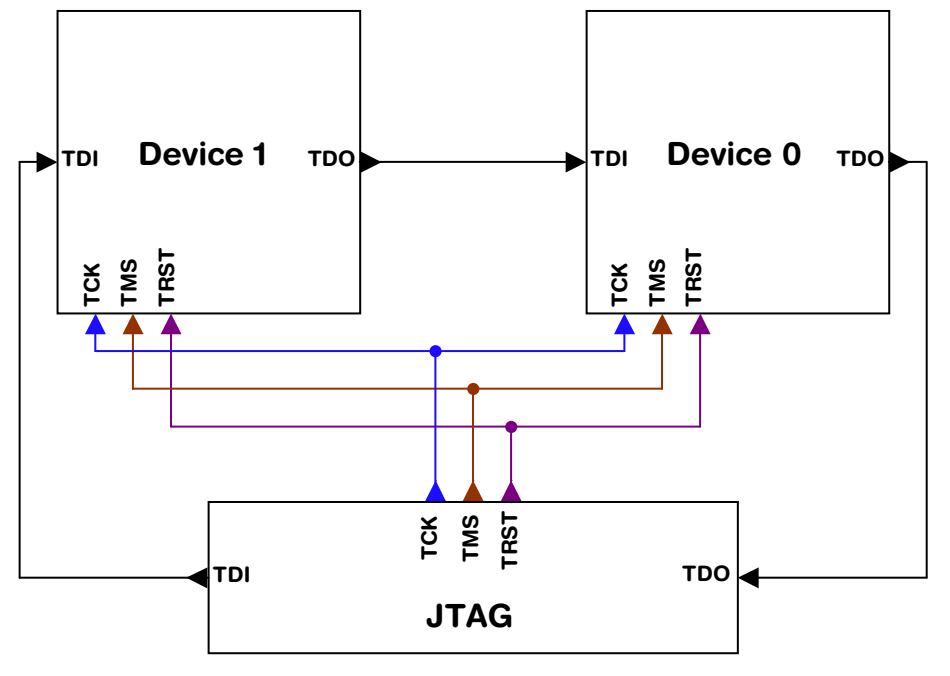

### **3.1.1 IRPre**

The IRPre value is the total number of bits in the instruction registers of the devices before the DUT counted from nearest device to TDO. The position can usually be seen in the schematic; the IR len can be found in the manual supplied by the manufacturers of the other devices.

ARM7 and ARM9 have an IR len of four.

For systems with just a single device, IRPre is 0.

For an example using the IRpre value please refer to the paragraph *[Scan chain exam](#page-12-0)ple* [on page 13.](#page-12-0)

## **3.1.2 DevicePos**

The DevicePos value of the DUT is the amount of devices in the scan chain before the DUT, counted from nearest device to TDO.

For systems with just a single device, DevicePos is 0.

For an example using the DevicePos value please refer to the paragraph *[Scan chain](#page-12-0) example* [on page 13.](#page-12-0)

## <span id="page-12-0"></span>**3.1.3 Scan chain example**

The following table shows a few sample configurations with 1,2 and 3 devices in different configurations. The DUT is marked in blue.

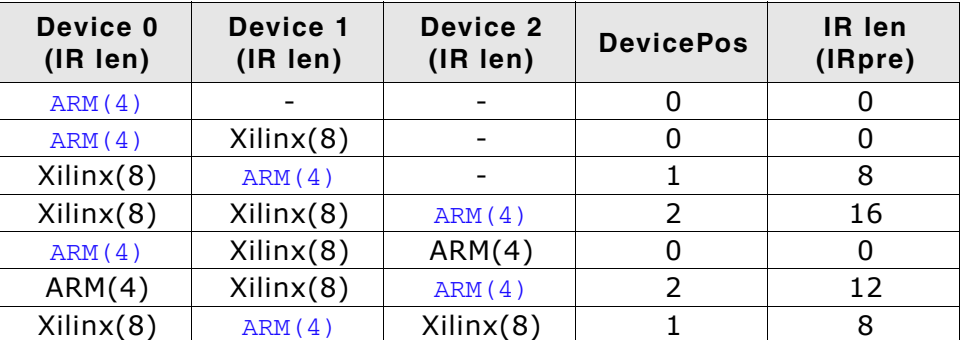

**Table 3.1: Example scan chain**

## <span id="page-13-0"></span>**3.2 Emulator configuration**

<span id="page-13-1"></span>Emulator configuration is a 256 byte non-volatile memory area which can be read and written via USB. It holds the emulator configuration that was setup for your J-Link. The following table shows the current configuration offsets and their meanings.

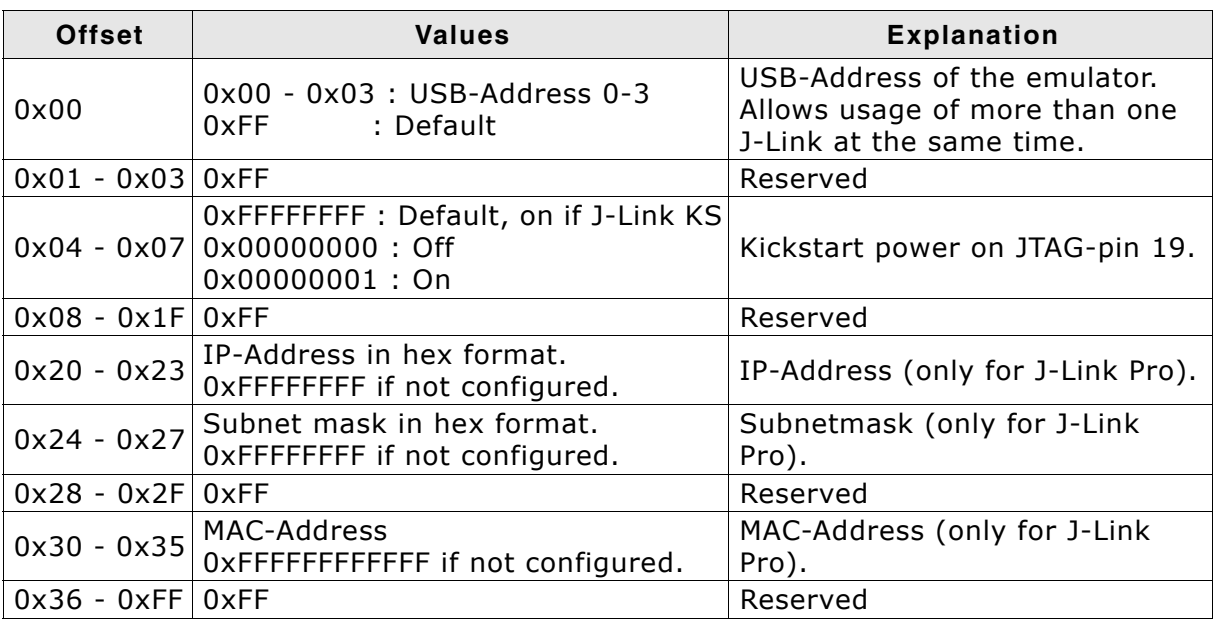

**Table 3.2: Emulator configuration overview**

## <span id="page-14-0"></span>**3.3 JTAG data buffers**

The J-Link has three JTAG data buffers. Two of these are output buffers used for TMS and TDI, the third is an input buffer for TDO data. To work with the J-Link, an understanding of the buffers and the way the data is stored in them is quite useful.

### **3.3.1 Explanation of terms**

In this document input and output buffers are seen from host perspective.

#### **Input buffer**

The input buffer stores the incoming TDO signals from the device.

#### **Output buffer**

Output buffers stores TMS and TDI signals which are transferred to the device.

## **3.3.2 Organization of buffers**

Model of JTAG Buffer:

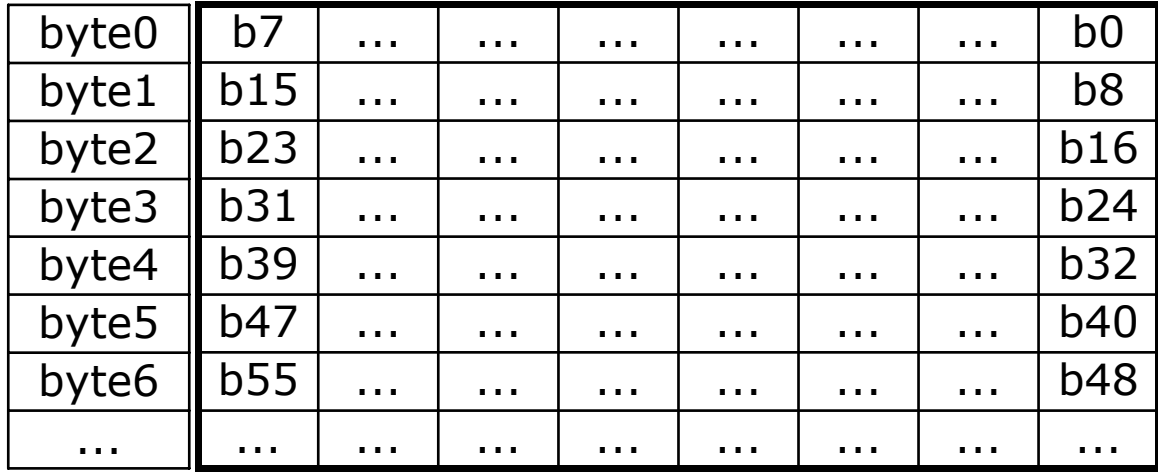

All three JTAG data buffers are organized the same way:

Bit n of the bit stream is stored in byte n/8, bit n%8. This means the first byte is sent first, least significant bit  $(1sb)$  first.

The same thing is true for data received: The first bit received is the 1sb of byte 0.

#### **Size of buffers**

All buffers are big enough to hold 2 KByte of data.

# <span id="page-16-0"></span>**Chapter 4 USB**

This chapter explains the USB communication and specifics which have to be taken care of when using USB communication under Windows and other operating systems.

## <span id="page-17-0"></span>**4.1 USB communication overview**

J-Link uses USB bulk communication to transfer data between host and J-Link. Various specifics which are mandatory are explained in this section.

## **4.1.1 USB endpoints**

Newer J-Links use 2 bulk endpoints, one for "IN" (EP1) and one for "OUT" (EP2) communication whereas old J-Links (V3, V4) only use one endpoint (EP1) for "IN" and "OUT" communication. Data direction is seen from host side so "IN" means from the J-Link to the host.

The following table gives a quick overview which hardware version uses what USB endpoints:

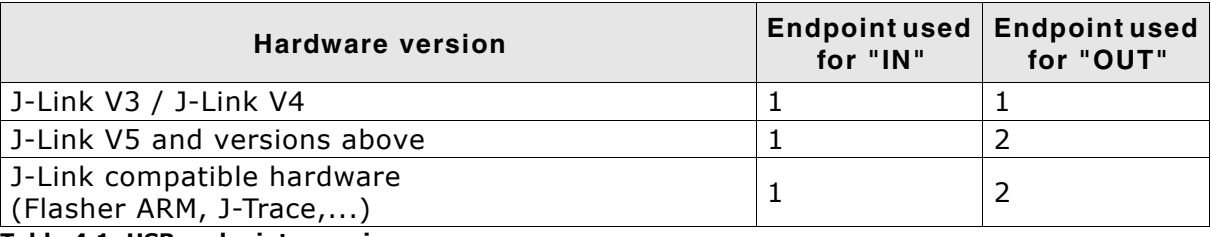

**Table 4.1: USB endpoint overview**

### **4.1.2 Using different operating systems**

Depending on the operating system being used, there are different ways to communicate with the J-Link via USB.

It is possible to use J-Link under almost every operating system as long as there is a USB bulk driver which allows communication with the J-Link.

#### **Using a Windows operating system**

Using Windows for communication with the J-Link you will need to have a USB bulk kernel mode driver as Windows does not come with such a feature aboard. This driver, named the J-Link USB driver, is shipped together with the Windows version of the J-Link software package.

#### **Using a non Windows operating system**

Using an operating system other than Windows you will have to find an other way to operate the J-Link via USB. Under different operating systems there is a freeware package called "USBLib" available which allows you to communicate with the J-Link.

### **4.1.3 Endianess**

All data units larger than a single byte are transferred little endian, meaning least significant bytes are transferred first.

#### **U16 Example**

U16 data to send: 0xCDEF

Data sent via USB: EF CD

#### **U32 Example**

U32 data to send: 0x12345678

Data sent via USB: 78 56 34 12

## <span id="page-18-0"></span>**4.2 USB transactions**

If multiple bytes are send to the emulator or send by the emulator, there is a choice:

The information can be send in a single transaction or in multiple transactions. So both sides are free to send data in one or more transactions. However, due to the long USB latencies, it is recommended to use as few transactions as possible.

### **4.2.1 Timeout**

J-Link uses a 5 second timeout for all USB operations.

This means that every command needs to be completed within 5 seconds. If 5 seconds is too short (for example for a long JTAG sequence at a low speed) the JTAG sequence needs to be split into 2 or more shorter sequences.

### **4.2.2 USB latency**

The two most important limiting factors in communication between the host and the emulator are:

- USB Transmission speed
- USB latency

The transmission speed is fixed to 12MHz and allows transmission of up to app. 1MByte/sec. This is sufficient for fast operation of the emulator.

The USB latency is more of a problem. Since the host schedules USB transactions in frames of 1ms for full speed and 125us for high speed connections, the average latency is 2ms for full speed and 250us for high speed connections. This means that even a small transaction of 1byte typically takes 2ms on full speed connection and it also means that minimizing the number of transactions to the minimum required is desirable.

### **4.2.3 OUT transaction (downstream)**

In an OUT-transaction, the host sends data to the emulator.

This is a pretty straightforward process; if the host wants to send a number of bytes to the J-Link, it can simply start such a write transaction.

The maximum size of one transaction is 0xFFFF bytes.

#### **4.2.4 IN-transaction**

In an IN-transaction, the host requests data from the emulator. This is a is a more tricky process.

The maximum size of one transaction is 0x8000 bytes.

A transaction is followed by a 0-byte packet if the transaction size is a multiple of 64 bytes, but not the maximum packet size.

## <span id="page-19-0"></span>**4.3 Using USBLib**

USBLib is freeware and can be used on most platforms.

Again, downstream (OUT-) transactions are unproblematic.

For upstream (IN-) transactions, transaction termination needs to be handled correctly.

One easy way of doing so is to not request multiples of 64 bytes.

So if 256 bytes need to be read from the J-Link, instead 255 bytes, then 1 byte could be read.

# <span id="page-20-0"></span>**Chapter 5 Emulator protocol**

This chapter explains the communication protocol used by the J-Link emulator to communicate with the host.

## <span id="page-21-0"></span>**5.1 Communication protocol overview**

The J-Link firmware uses several commands to communicate with the host software.

The communication is always initiated by the host. The host sends an  $US$  command to the emulator followed by parameters beeing known to be needed by this command.

The firmware retrieves the first byte from the buffer, containing the command and executes the proper functions. The parameters expected are read from the communication buffer by the subroutines that are called through the command. Return values are sent back via USB.

## <span id="page-22-0"></span>**5.2 Protocol commands**

The list below gives an overview about the usable commands:

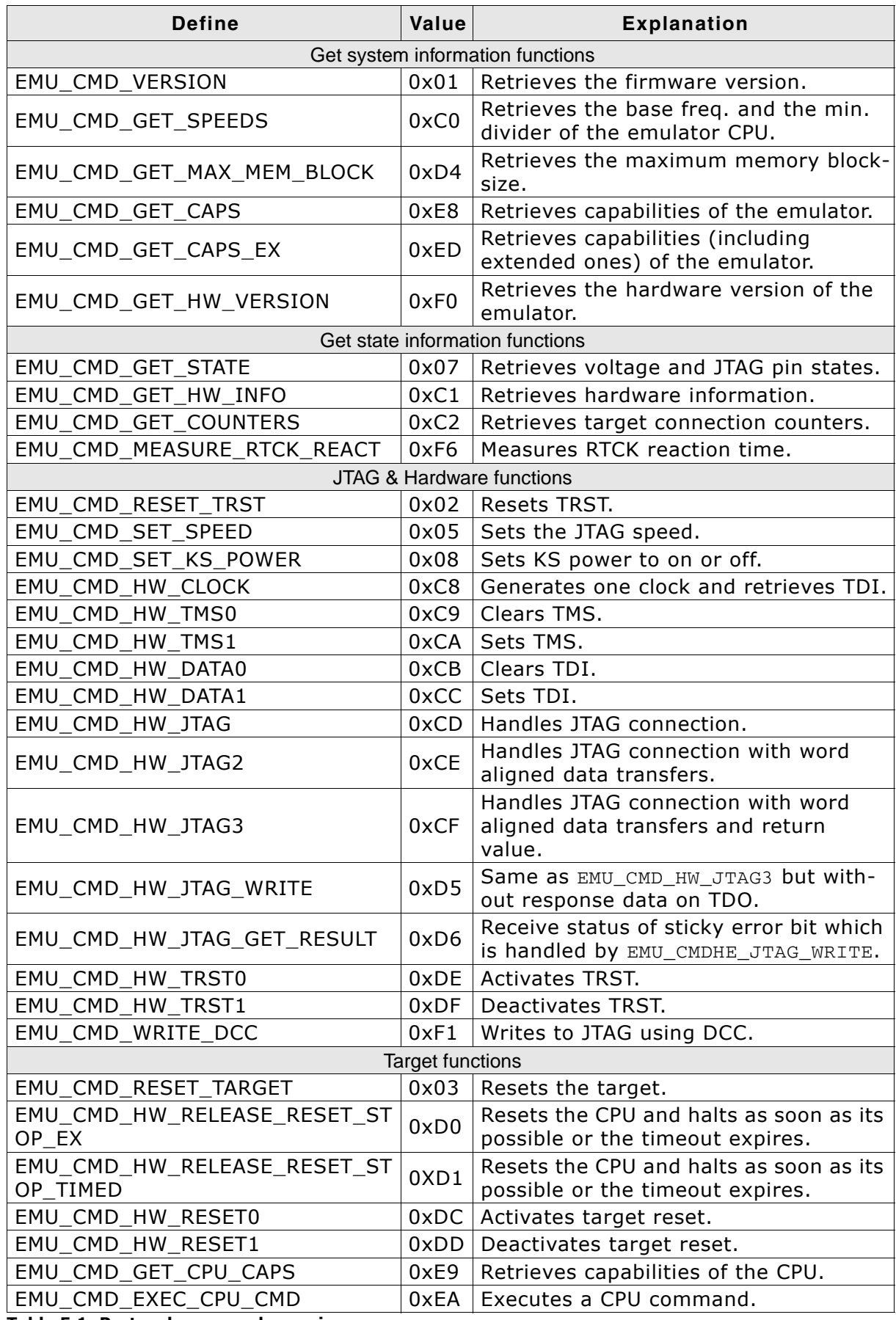

**Table 5.1: Protocol command overview**

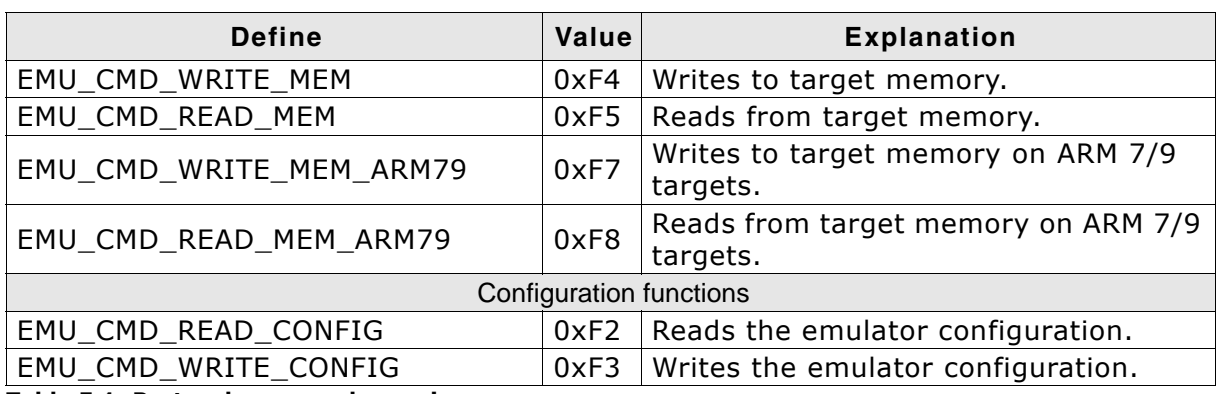

**Table 5.1: Protocol command overview**

## <span id="page-24-0"></span>**5.3 Get system information functions**

These commands are used to retrieve information about the firmware used by the emulator.

## **5.3.1 EMU\_CMD\_VERSION**

#### **Description**

Retrieves the length and content of the firmware version string of the emulator.

#### **Command**

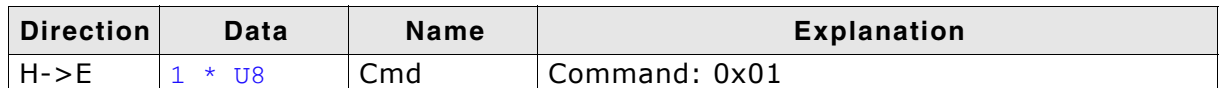

**Table 5.2: EMU\_CMD\_VERSION command overview**

#### **Response**

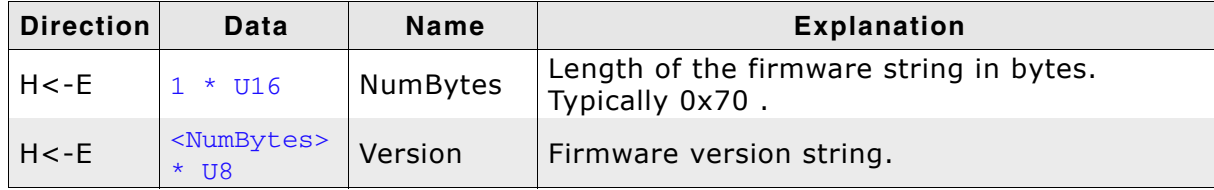

**Table 5.3: EMU\_CMD\_VERSION response overview**

#### **Additional information**

This is typically the first command sent.

#### **Sample communication**

Retrieve firmware string command.

 $H->E$ : 01

Returns the firmware string length.

 $H < -E$ : 70

#### Returns the firmware string.

H<-E: 4A 2D 4C 69 6E 6B 20 63 6F 6D 70 69 6C 65 64 20 J-Link compiled 44 65 63 20 30 33 20 32 30 30 37 20 31 37 3A 31 Dec 03 2007 17:1 35 3A 33 31 20 41 52 4D 20 52 65 76 2E 35 00 00 5:31 ARM Rev.5.. 00 00 00 00 00 00 00 00 00 00 00 00 00 00 00 00 ................ 00 00 00 00 00 00 00 00 00 00 00 00 00 00 00 00 ................ 00 00 00 00 00 00 00 00 00 00 00 00 00 00 00 00 ................

## **5.3.2 EMU\_CMD\_GET\_SPEEDS**

#### **Description**

Retrieves the base freq. and the min. divider of the emulator CPU.

#### **Command**

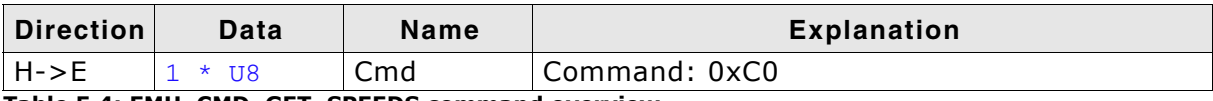

**Table 5.4: EMU\_CMD\_GET\_SPEEDS command overview**

#### **Response**

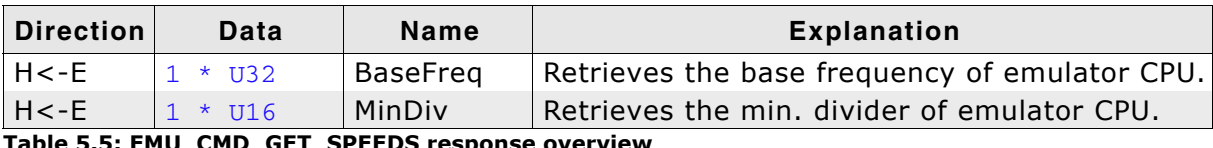

**Table 5.5: EMU\_CMD\_GET\_SPEEDS response overview**

#### **Sample communication**

Retrieve base freq. and min. divider of emulator CPU.

H->E: C0

Returns 48MHz base freq. with min. divider of 4.

H<-E: 00 6C DC 02 04 00

## **5.3.3 EMU\_CMD\_GET\_MAX\_MEM\_BLOCK**

#### **Description**

Retrieves the maximum memory blocksize.

#### **Command**

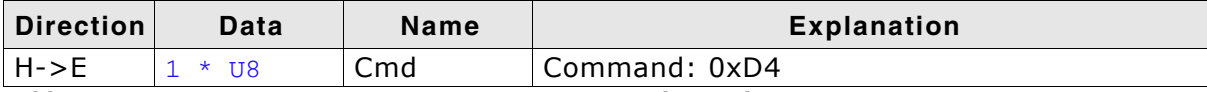

**Table 5.6: EMU\_CMD\_GET\_MAX\_MEM\_BLOCK command overview**

#### **Response**

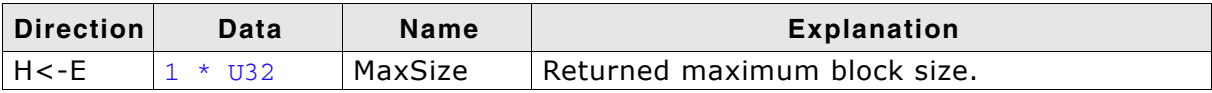

**Table 5.7: EMU\_CMD\_GET\_MAX\_MEM\_BLOCK response overview**

## **5.3.4 EMU\_CMD\_GET\_CAPS**

#### **Description**

Retrieves capabilities of the emulator.

#### **Command**

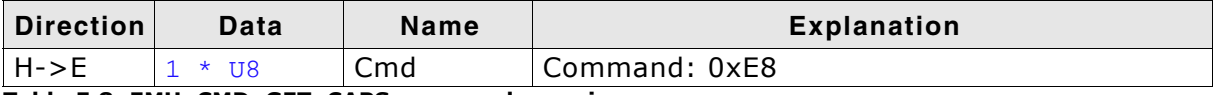

**Table 5.8: EMU\_CMD\_GET\_CAPS command overview**

#### **Response**

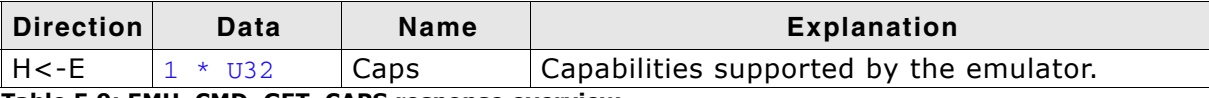

**Table 5.9: EMU\_CMD\_GET\_CAPS response overview**

#### **Additional information**

The capability flags used are described in the table below:

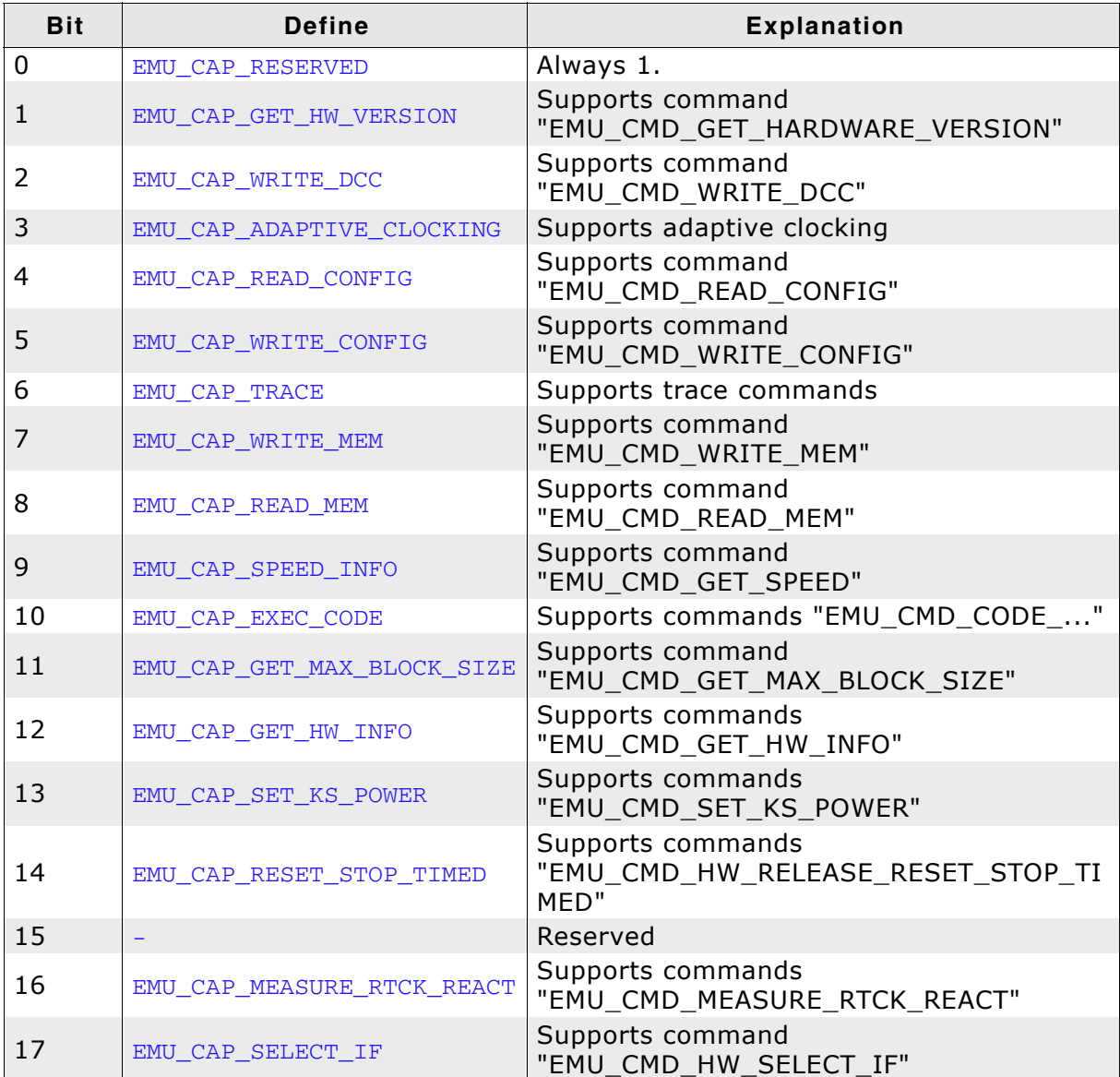

**Table 5.10: EMU\_CMD\_GET\_CAPS flag overview**

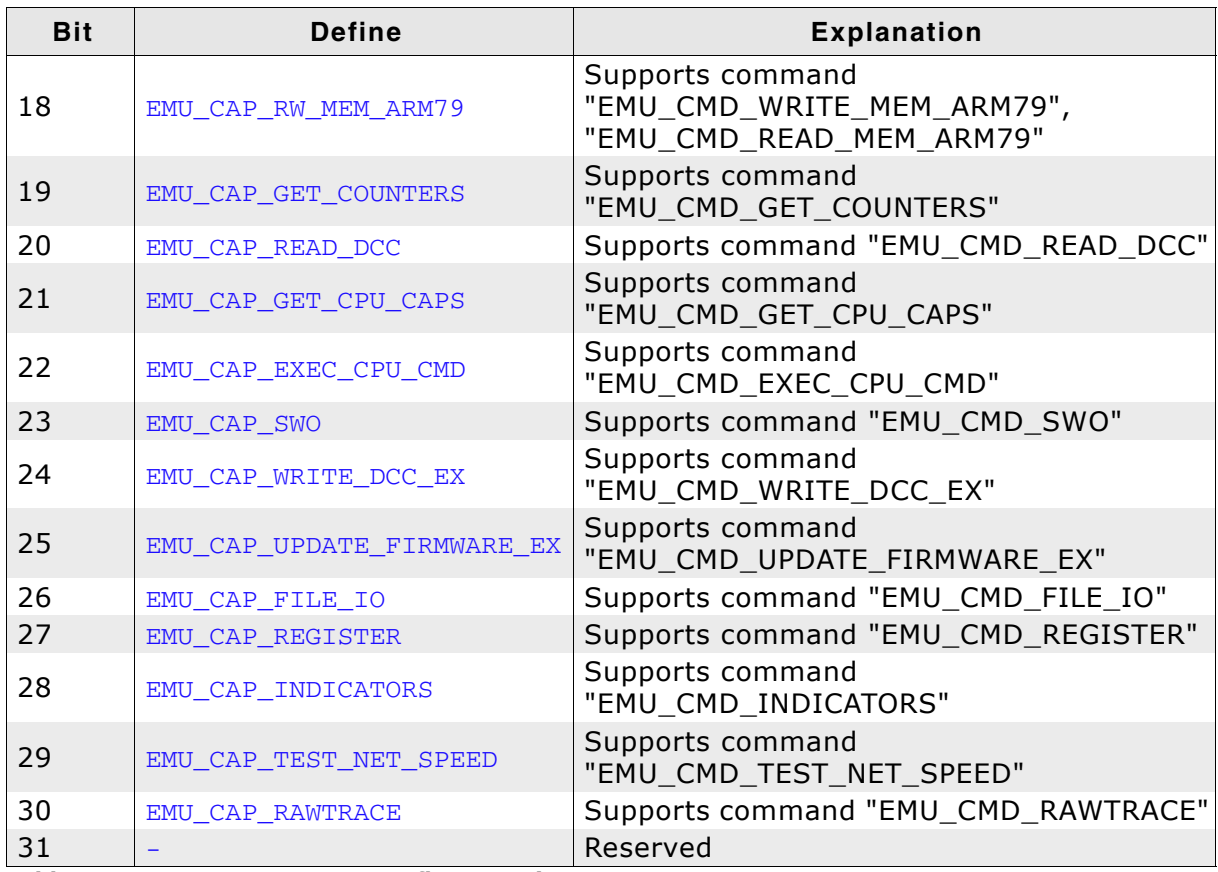

**Table 5.10: EMU\_CMD\_GET\_CAPS flag overview**

#### **Sample communication**

Retrieve emulator capabilities.

H->E: E8

Returns all capabilities except trace commands.

H<-E: BF 7F FF 3B

## **5.3.5 EMU\_CMD\_GET\_CAPS\_EX**

#### **Description**

Retrieves extended capabilities of the emulator.

#### **Command**

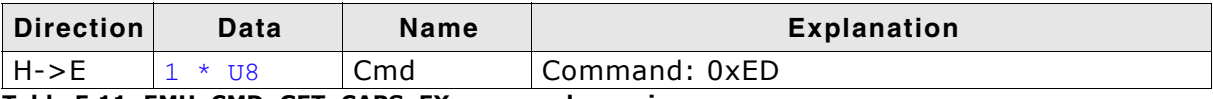

**Table 5.11: EMU\_CMD\_GET\_CAPS\_EX command overview**

#### **Response**

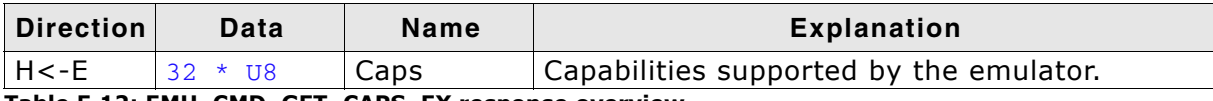

**Table 5.12: EMU\_CMD\_GET\_CAPS\_EX response overview**

#### **Additional information**

The capability flags used are described in the table below:

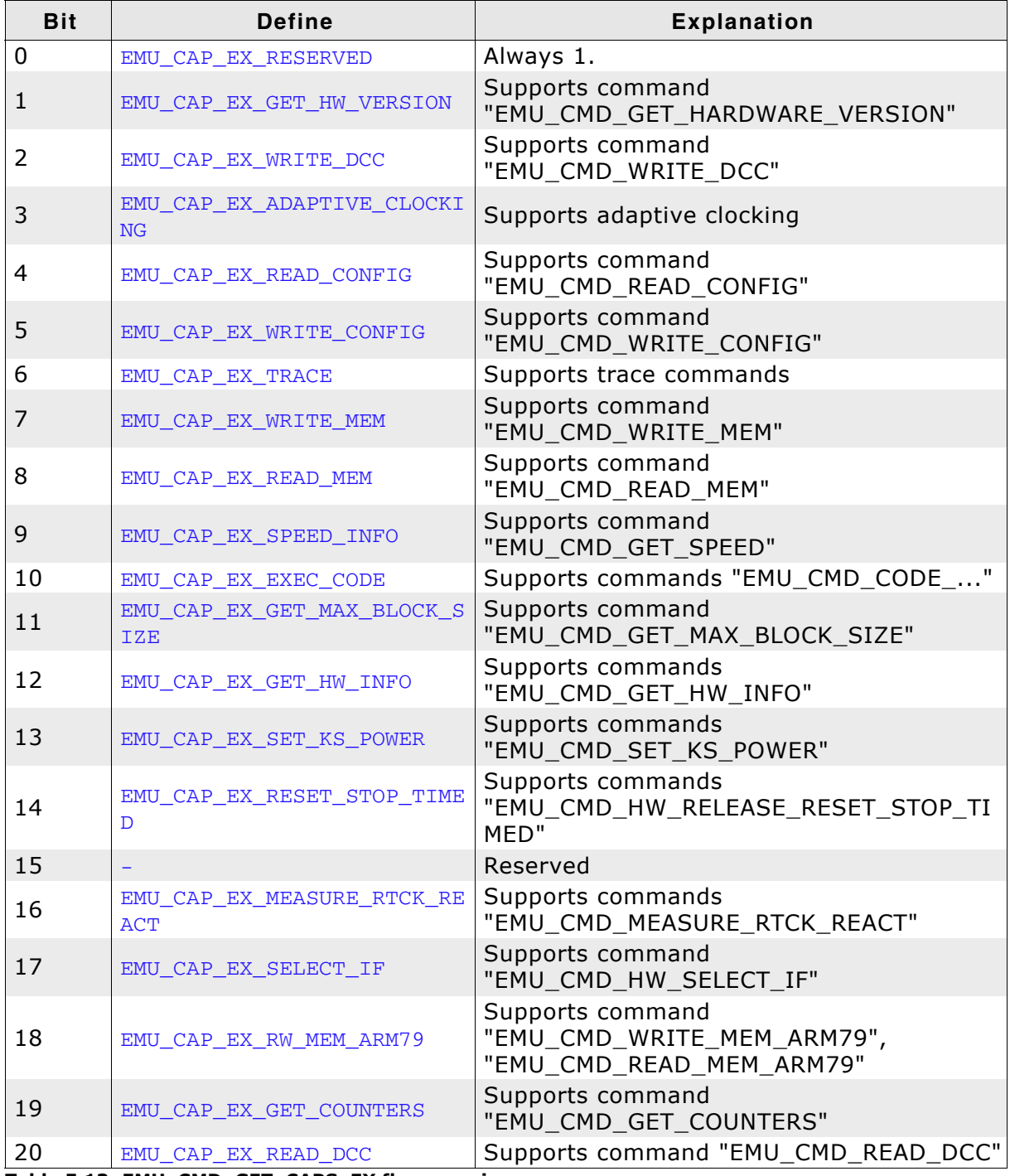

**Table 5.13: EMU\_CMD\_GET\_CAPS\_EX flag overview**

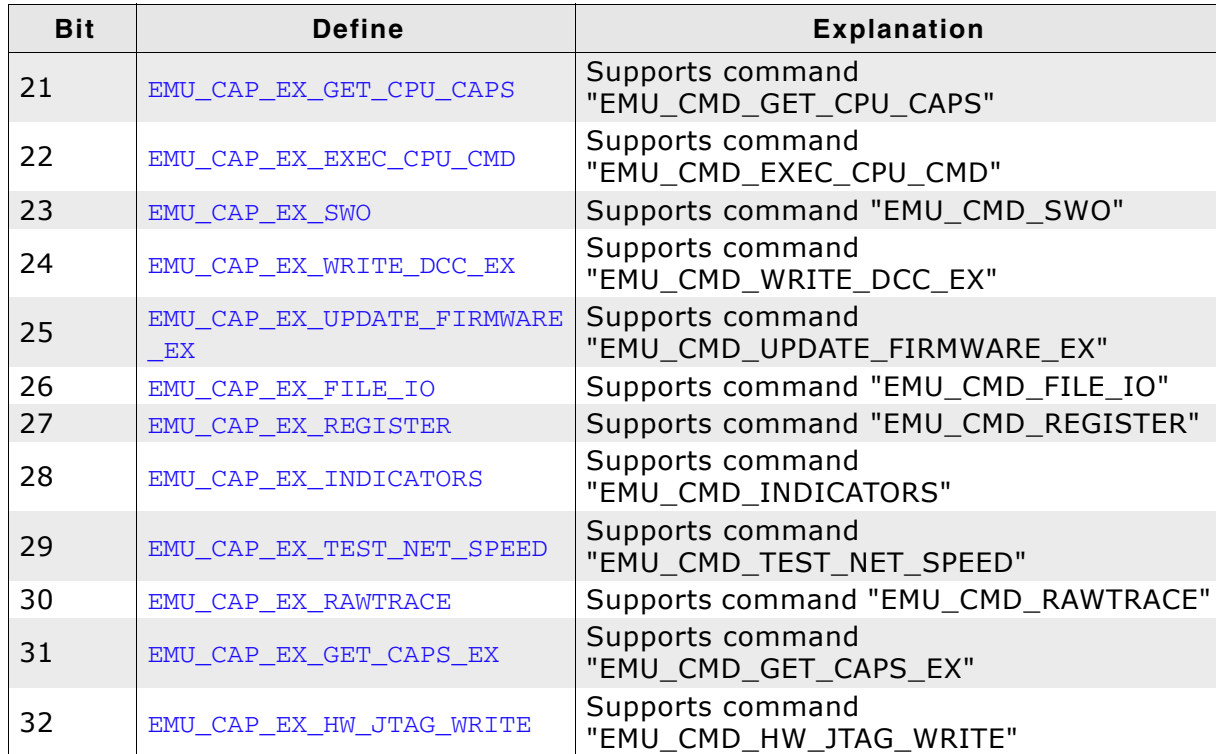

**Sample communication Table 5.13: EMU\_CMD\_GET\_CAPS\_EX flag overview**

Retrieve emulator capabilities.

H->E: ED

#### Returns all capabilities except trace commands.

H<-E: BF 7F FF BB 01 00 00 00 00 00 00 00 00 00 00 00 00 00 00 00 00 00 00 00 00 00 00 00 00 00 00 00

## <span id="page-31-0"></span>**5.3.6 EMU\_CMD\_GET\_HW\_VERSION**

#### **Description**

Retrieves the product hardware version of the emulator.

#### **Command**

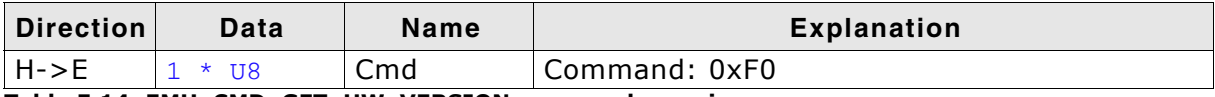

**Table 5.14: EMU\_CMD\_GET\_HW\_VERSION command overview**

#### **Response**

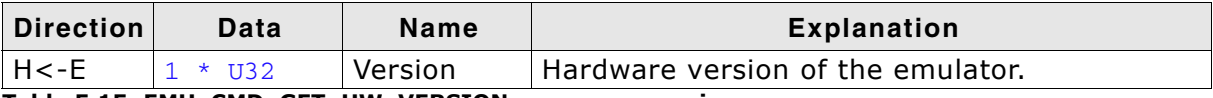

**Table 5.15: EMU\_CMD\_GET\_HW\_VERSION response overview**

#### **Additional information**

The product hardware version is returned in the following format.

**TTMMmmrr** 

This stands for:

TT: Hardware type MM: Major version mm: Minor version rr: Revision

Example: The version 0052000 stands for a J-Link Version 5.2 .

If the capability EMU\_CMD\_GET\_HW\_VERSION is not enabled Version is always 0x00.

#### **Sample communication**

Retrieve hardware version command.

H->E: F0

Returns the hardware version 0060000 which equals a J-Link V6.

H<-E: 60 EA 00 00

#### **J-Link hardware versions**

The following table gives an overview about what hardware versions can be retrieved using this command:

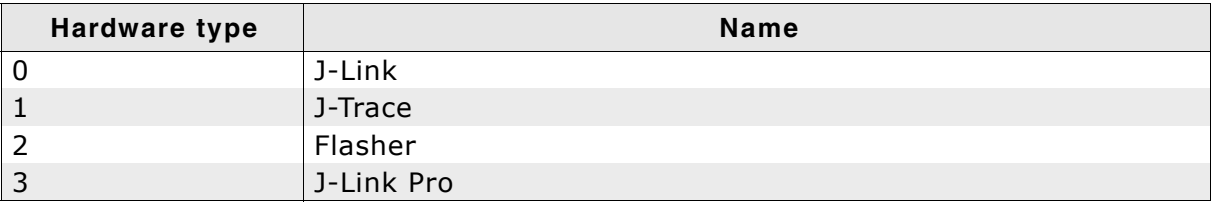

## <span id="page-32-0"></span>**5.4 Get state information functions**

These commands are used to retrieve information about the actual status of the emulator.

## **5.4.1 EMU\_CMD\_GET\_STATE**

#### **Description**

Retrieves the voltage of the target and the JTAG pin states for TCK, TDI, TDO, TMS, TRES and TRST.

#### **Command**

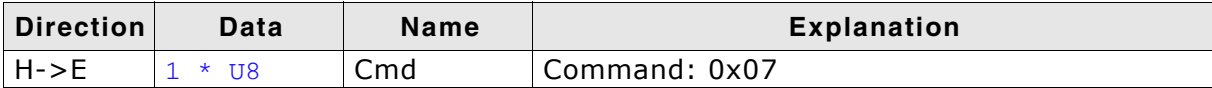

**Table 5.16: EMU\_CMD\_GET\_STATE command overview**

#### **Response**

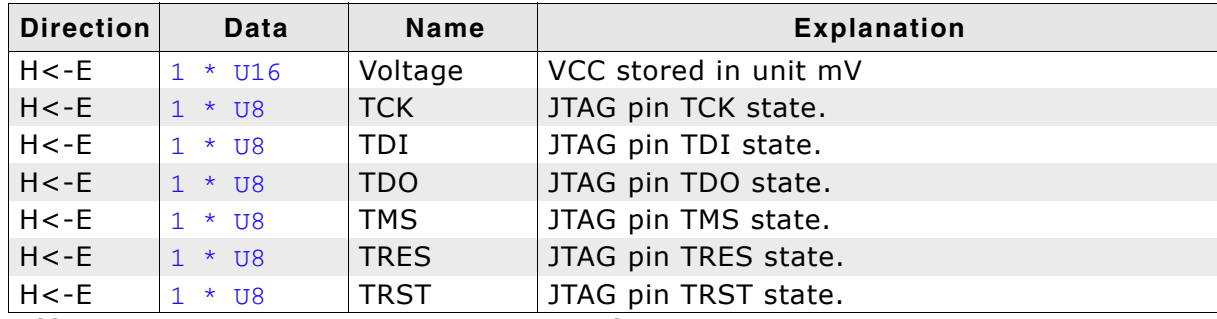

**Table 5.17: EMU\_CMD\_GET\_STATE response overview**

#### **Sample communication**

Retrieve state information command.

H->E: 07

Returns 3.267V; TCK, TRES and TRST are high; TDI, TDO, TMS are low.

H<-E: C3 0C 01 00 00 00 01 01

## **5.4.2 EMU\_CMD\_GET\_HW\_INFO**

#### **Description**

Retrieves information about the KS power of the emulator.

#### **Command**

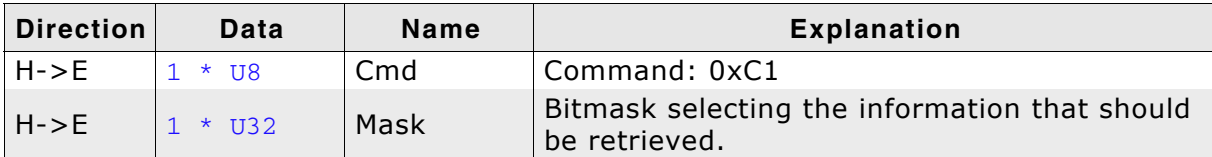

**Table 5.18: EMU\_CMD\_GET\_HW\_INFO command overview**

#### **Response**

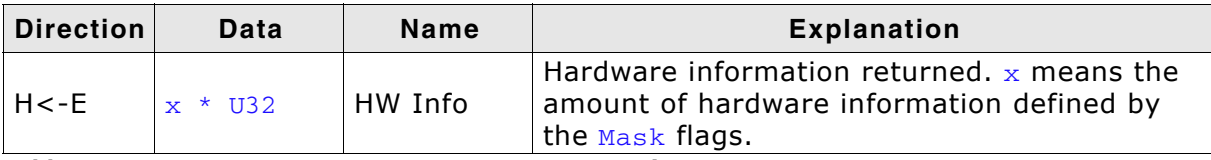

**Table 5.19: EMU\_CMD\_GET\_HW\_INFO response overview**

#### **Additional information**

The flags that can be used as Mask are described in the table below:

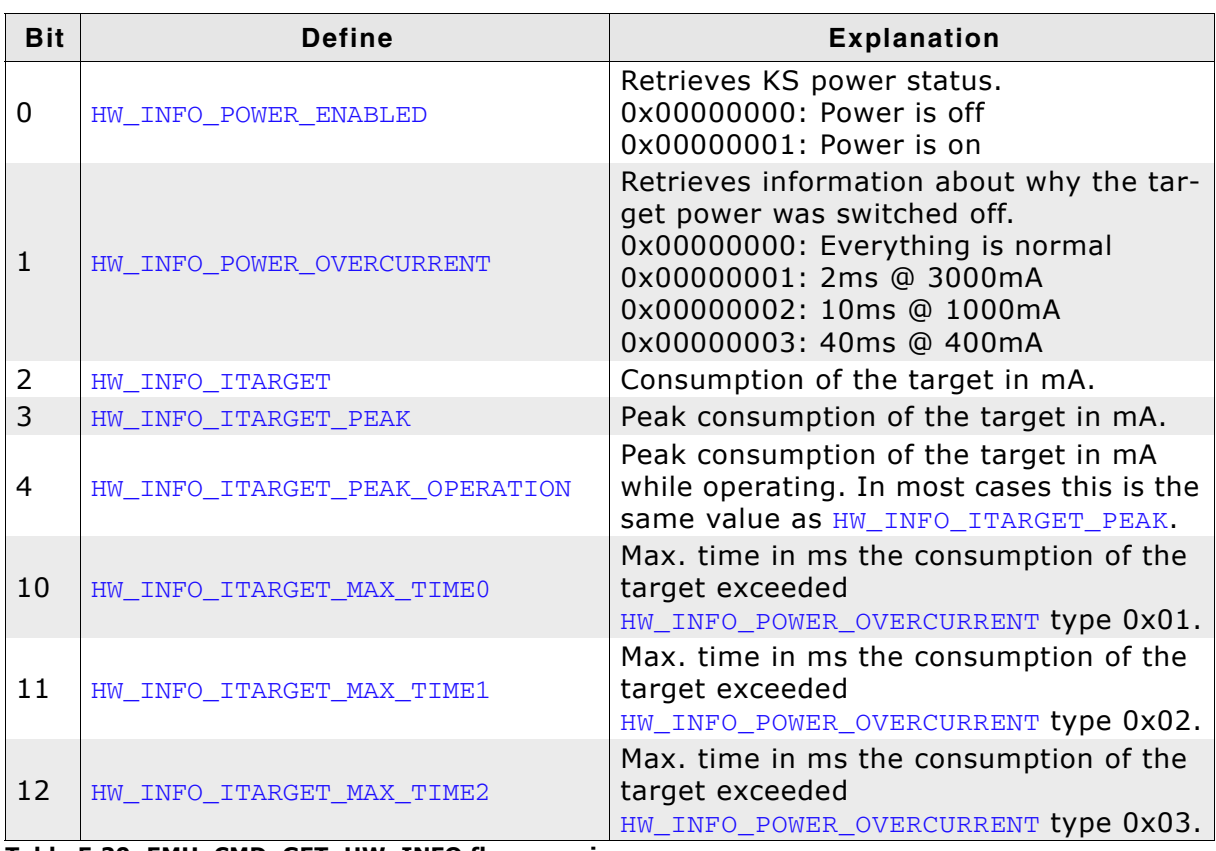

**Table 5.20: EMU\_CMD\_GET\_HW\_INFO flag overview**

The amount of U32 data returned by this command depends on how many flags you haved used in your Mask. Undefined flags return 0xFFFFFFFF.

#### **Sample communication**

Retrieve hadrware information about KS power status and target consumption. H->E: C1 05 00 00 00 Returns KS power is on and the target consumes 12mA. H<-E: 01 00 00 00 0C 00 00 00

## **5.4.3 EMU\_CMD\_GET\_COUNTERS**

#### **Description**

Retrieves counter values of how long a target is connected and how many times a target was connected / disconnected.

#### **Command**

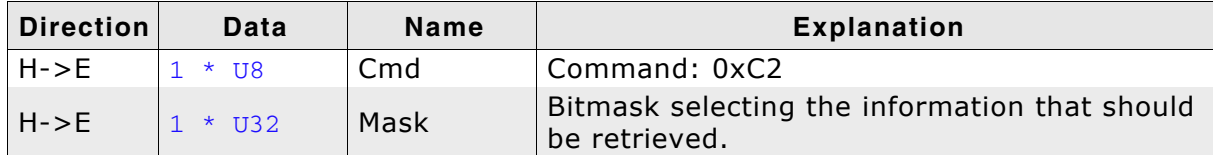

**Table 5.21: EMU\_CMD\_GET\_COUNTERS command overview**

#### **Response**

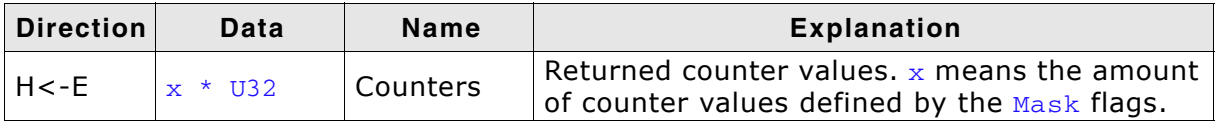

**Table 5.22: EMU\_CMD\_GET\_COUNTERS response overview**

#### **Additional information**

The flags that can be used as Mask are described in the table below:

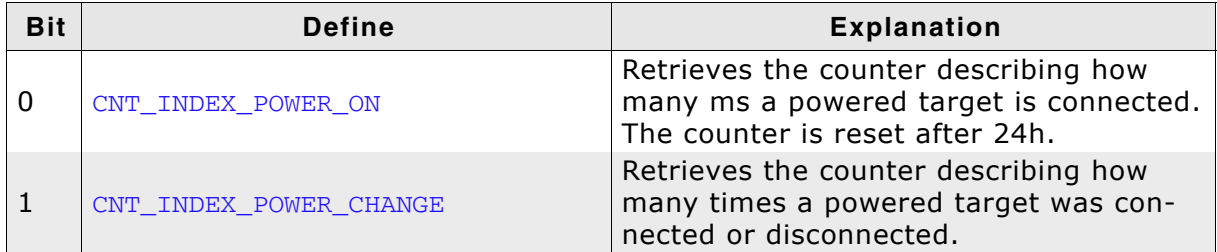

#### **Table 5.23: EMU\_CMD\_GET\_COUNTERS flag overview**

The amount of U32 data returned by this command depends on how many flags you have used in your Mask. Undefined flags return 0xFFFFFFFF.

#### **Sample communication**

Requesting value of the power change counter.

H->E: C2 02 00 00 00

#### Returns 5 power changes.

H<-E: 05 00 00 00

## **5.4.4 EMU\_CMD\_MEASURE\_RTCK\_REACT**

#### **Description**

Measures the RTCK reaction time of the target device.

#### **Command**

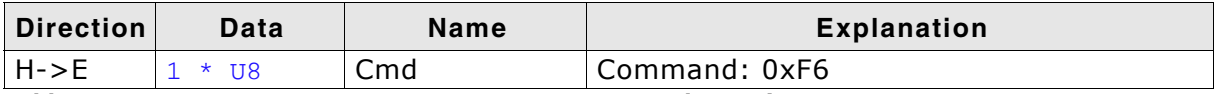

**Table 5.24: EMU\_CMD\_MEASURE\_RTCK\_REACT command overview**

#### **Response**

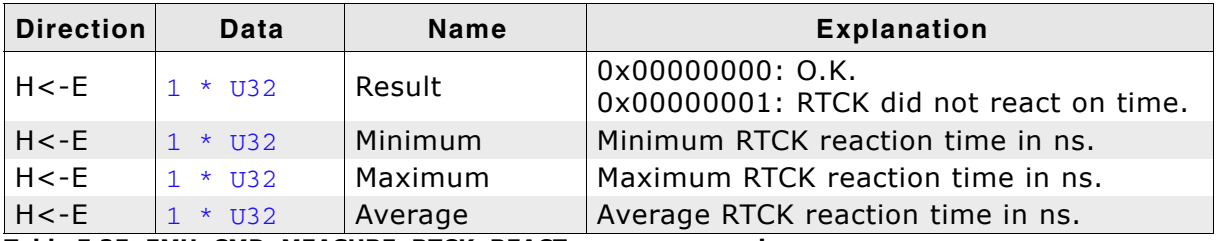

**Table 5.25: EMU\_CMD\_MEASURE\_RTCK\_REACT response overview**

#### **Sample communication**

Measure RTCK reaction time command.

 $H->E$ : F6

Returns O.K., Min. 0ns, Max. 126ns and Average 25ns reaction time.

H<-E: 00 00 00 00 00 00 00 00 7E 00 00 00 19 00 00 00

## <span id="page-36-0"></span>**5.5 JTAG & Hardware functions**

These commands are used to read, write and handle JTAG data and to set hardware states.

## **5.5.1 EMU\_CMD\_RESET\_TRST**

#### **Description**

Resets TRST.

#### **Command**

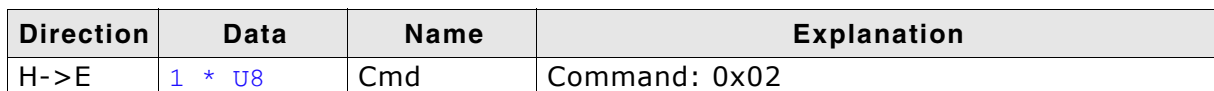

**Table 5.26: EMU\_CMD\_RESET\_TRST command overview**

#### **Response**

-

#### **Additional information**

Activates TRST and releases it after 2ms.

#### **Sample communication**

Reset TRST command.

H->E: 02

## **5.5.2 EMU\_CMD\_SET\_SPEED**

#### **Description**

Sets the JTAG speed.

#### **Command**

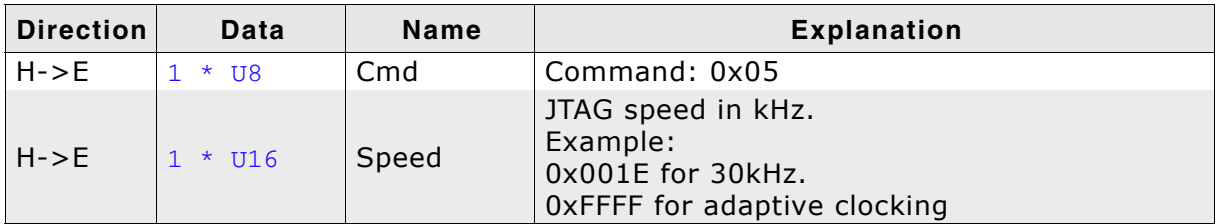

**Table 5.27: EMU\_CMD\_SET\_SPEED command overview**

#### **Response**

#### -

#### **Sample communication**

Set speed to adaptive clocking command.

H->E: 05 FF FF

## **5.5.3 EMU\_CMD\_SET\_KS\_POWER**

#### **Description**

Sets KS power on JTAG pin 19 to on or off temporarily.

#### **Command**

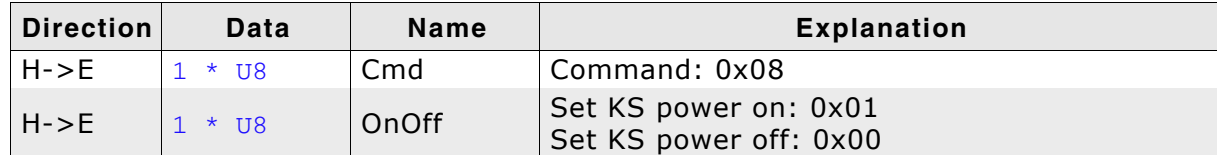

**Table 5.28: EMU\_CMD\_SET\_KS\_POWER command overview**

#### **Response**

-

#### **Additional information**

JTAG pin 19 may provide 5V power to a target system. For details, please refer to J-Link User manual.

#### **Sample communication**

Set KS power to on command.

H->E: 08 01

## **5.5.4 EMU\_CMD\_HW\_CLOCK**

#### **Description**

Generates one clock and retrieves data from TDI.

#### **Command**

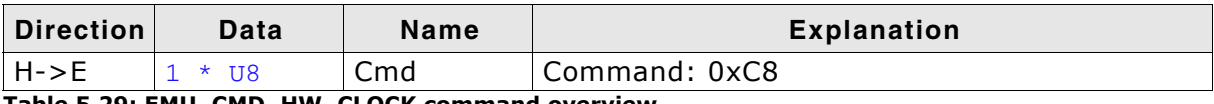

**Table 5.29: EMU\_CMD\_HW\_CLOCK command overview**

#### **Response**

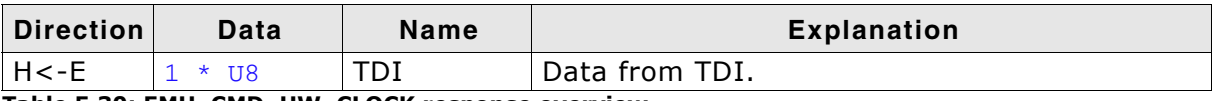

**Table 5.30: EMU\_CMD\_HW\_CLOCK response overview**

#### **Additional information**

This command generates one clock and returns the value of TDI on falling edge of clock.

Default value of clock ping (TCK) is high. So this function generates a low pulse, followed by a high pulse on TCK.

#### **Sample communication**

Generate one clock.

H->E: C8

Returns TDI data.

 $H < -E$ : 00

## **5.5.5 EMU\_CMD\_HW\_TMS0**

#### **Description**

Clears TMS signal.

#### **Command**

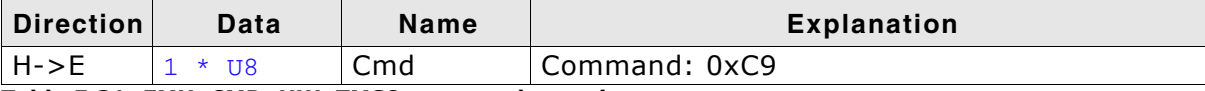

**Table 5.31: EMU\_CMD\_HW\_TMS0 command overview**

#### **Response**

-

#### **Sample communication**

Clear TMS command.

H->E: C9

## **5.5.6 EMU\_CMD\_HW\_TMS1**

#### **Description**

Sets TMS signal.

#### **Command**

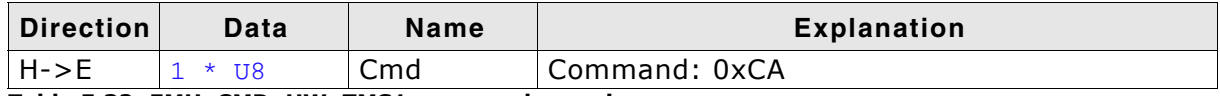

**Table 5.32: EMU\_CMD\_HW\_TMS1 command overview**

#### **Response**

-

#### **Sample communication**

#### Set TMS command.

H->E: CA

## **5.5.7 EMU\_CMD\_HW\_DATA0**

#### **Description**

Clears TDI signal.

#### **Command**

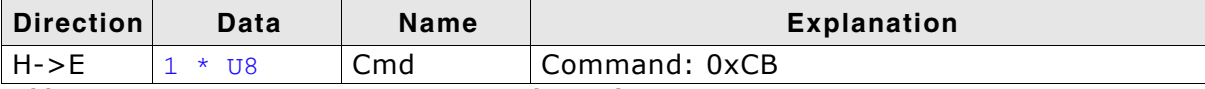

**Table 5.33: EMU\_CMD\_HW\_DATA0 command overview**

#### **Response**

-

#### **Sample communication**

Clear TDI command.

H->E: CB

## **5.5.8 EMU\_CMD\_HW\_DATA1**

#### **Description**

Sets TDI signal.

#### **Command**

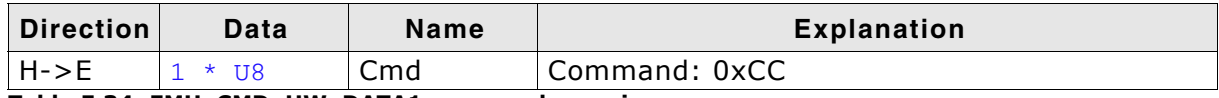

**Table 5.34: EMU\_CMD\_HW\_DATA1 command overview**

#### **Response**

-

#### **Sample communication**

#### Set TDI command.

H->E: CC

## **5.5.9 EMU\_CMD\_HW\_JTAG**

#### **Description**

Handles the JTAG connection. It receives data for TDI and TMS and sends TDO data back.

#### **Command**

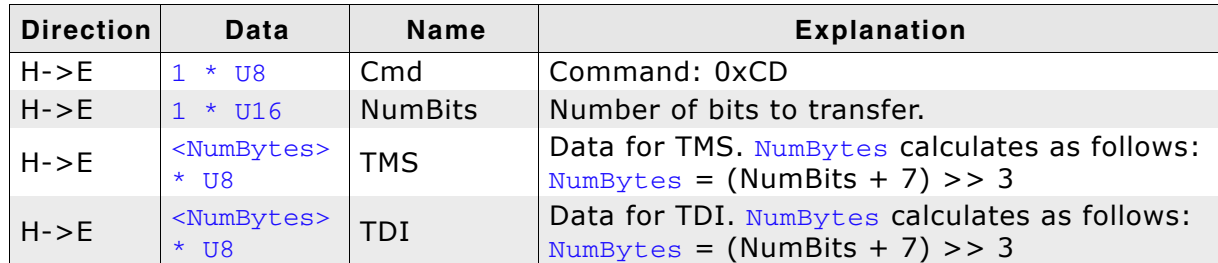

**Table 5.35: EMU\_CMD\_HW\_JTAG command overview**

#### **Response**

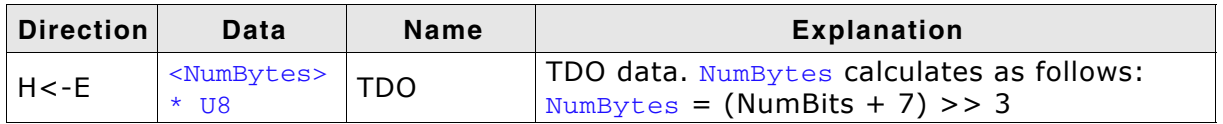

**Table 5.36: EMU\_CMD\_HW\_JTAG response overview**

#### **Additional information**

This command is obsolete. Please use *[EMU\\_CMD\\_HW\\_JTAG3](#page-46-0)* on page 47.

## **5.5.10 EMU\_CMD\_HW\_JTAG2**

#### **Description**

Handles the JTAG connection. It receives data for TDI and TMS and sends TDO data back.

#### **Command**

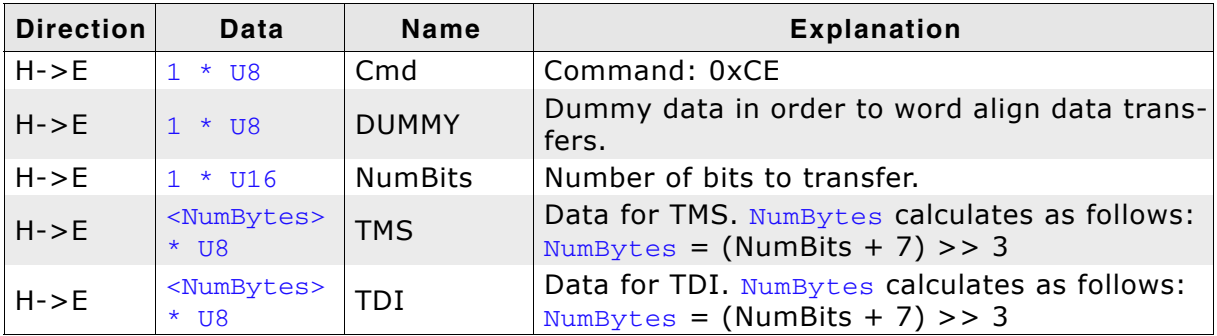

**Table 5.37: EMU\_CMD\_HW\_JTAG2 command overview**

#### **Response**

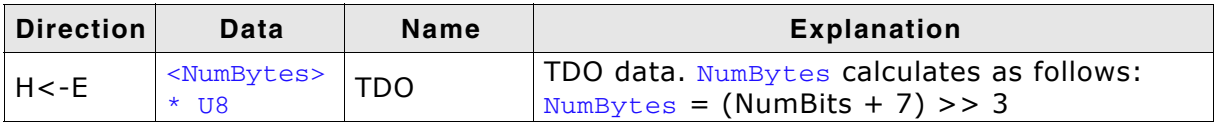

**Table 5.38: EMU\_CMD\_HW\_JTAG2 response overview**

#### **Additional information**

This command is obsolete for J-Links with hardware version 5 and above. Please use *[EMU\\_CMD\\_HW\\_JTAG3](#page-46-0)* on page 47.

The hardware version can be retrieved using the command *[EMU\\_CMD\\_GET\\_HW\\_VERSION](#page-31-0)* on page 32.

## <span id="page-46-0"></span>**5.5.11 EMU\_CMD\_HW\_JTAG3**

#### **Description**

Handles the JTAG connection. It receives data for TDI and TMS and sends TDO data back.

#### **Command**

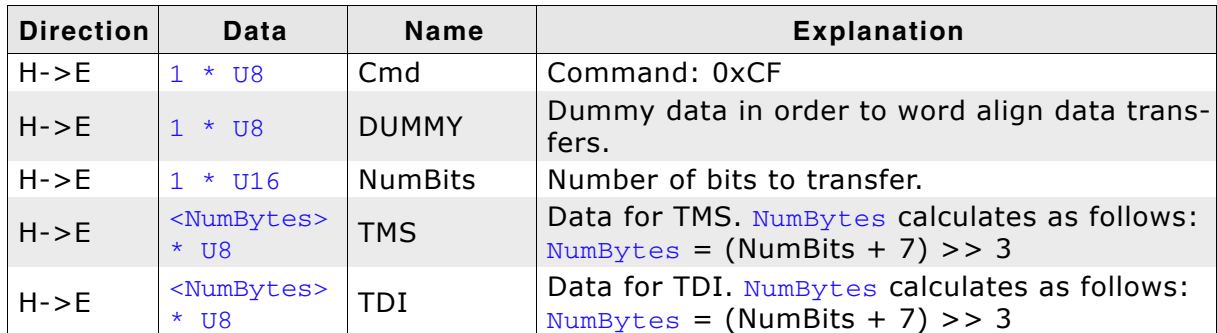

**Table 5.39: EMU\_CMD\_HW\_JTAG command overview**

#### **Response**

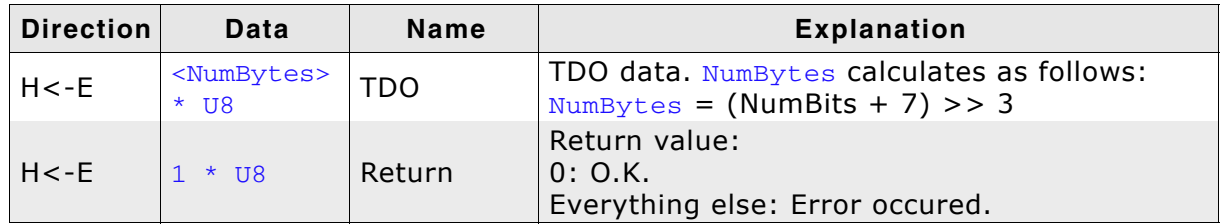

**Table 5.40: EMU\_CMD\_HW\_JTAG response overview**

#### **Additional information**

How the JTAG sequence is generated is beyond the scope of this manual.

This command is available for J-Links with hardware version 5 and above only.

The hardware version can be retrieved using the command *[EMU\\_CMD\\_GET\\_HW\\_VERSION](#page-31-0)* on page 32.

#### **Sample communication**

Output Command and JTAG TDI, TMS data to halt ARM7 CPU.

H->E: CF 00 48 00 86 E3 71 C0 01 00 00 00 0C 20 00 18 02 00 00 00 00 00

#### Returns TDO data.

H<-E: 20 00 08 00 48 00 00 00 00

Returns O.K.

 $H < -E$ : 00

## **5.5.12 EMU\_CMD\_HW\_JTAG\_WRITE**

#### **Description**

Handles the JTAG connection. It receives data for TDI and TMS. No TDO data is sent back. The status of the transmission is saved in a stick error flag. This flag can be requested via the XXXXXXXXXXXX command.

#### **Command**

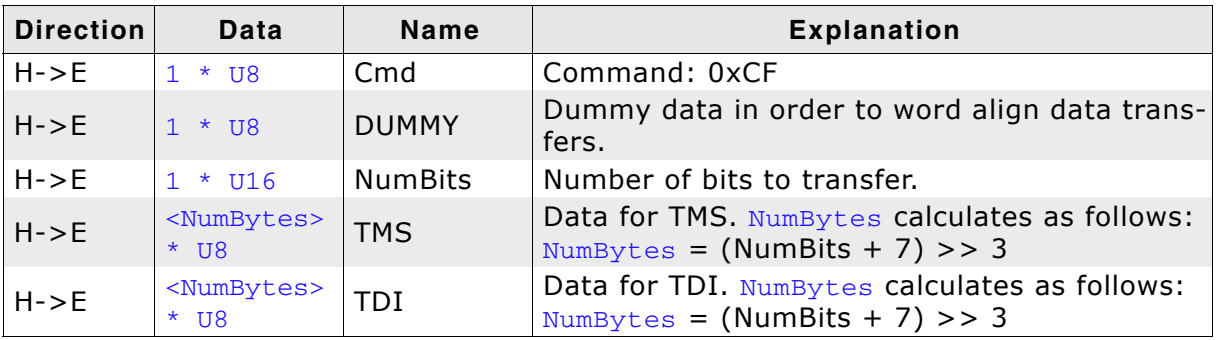

**Table 5.41: EMU\_CMD\_HW\_JTAG\_WRITE command overview**

#### **Additional information**

How the JTAG sequence is generated is beyond the scope of this manual.

This command is available for J-Links with hardware version 6 and above only.

The hardware version can be retrieved using the command *[EMU\\_CMD\\_GET\\_HW\\_VERSION](#page-31-0)* on page 32.

#### **Sample communication**

Output Command and JTAG TDI, TMS data to halt ARM7 CPU.

H->E: CF 00 48 00 86 E3 71 C0 01 00 00 00 0C 20 00 18 02 00 00 00 00 00

## **5.5.13 EMU\_CMD\_HW\_JTAG\_GET\_RESULT**

#### **Description**

Requests the sticky error bit from the emulator. This bit is set if a EMU\_CMD\_HW\_JTAG\_WRITE command failed. After the EMU\_CMD\_HW\_JTAG\_GET\_RESULT command has been performed, the sticky error bit is cleared.

#### **Command**

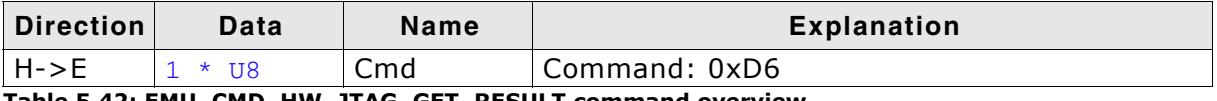

**Table 5.42: EMU\_CMD\_HW\_JTAG\_GET\_RESULT command overview**

#### **Response**

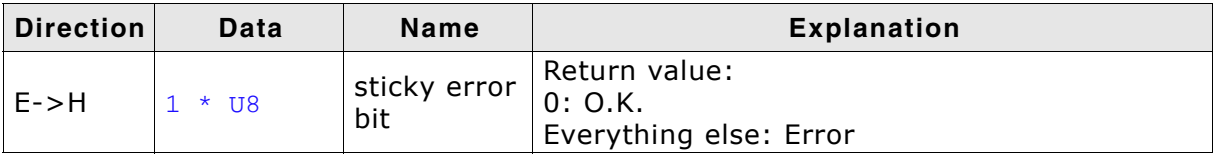

**Table 5.43: EMU\_CMD\_HW\_JTAG\_GET\_RESULT command overview**

#### **Sample communication**

Output command to get the sticky error bit:

 $H->E$ : D6

Returns O.K.

E->H: 00

## **5.5.14 EMU\_CMD\_HW\_TRST0**

#### **Description**

Activates TRST signal.

#### **Command**

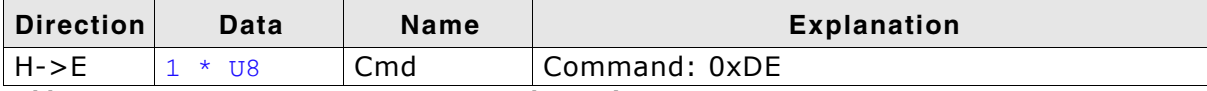

**Table 5.44: EMU\_CMD\_HW\_TRST0 command overview**

#### **Response**

-

#### **Sample communication**

Activate TRST command.

H->E: DE

## **5.5.15 EMU\_CMD\_HW\_TRST1**

#### **Description**

Deactivates TRST signal.

#### **Command**

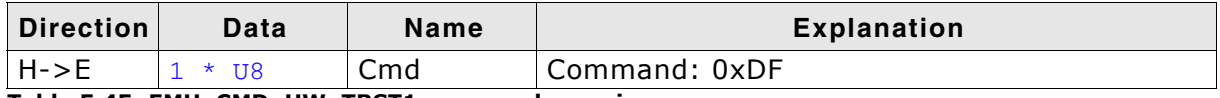

**Table 5.45: EMU\_CMD\_HW\_TRST1 command overview**

#### **Response**

-

#### **Sample communication**

Deactivate TRST command.

H->E: DF

## **5.5.16 EMU\_CMD\_WRITE\_DCC**

#### **Description**

Writes to the CPU through JTAG using DCC.

#### **Command**

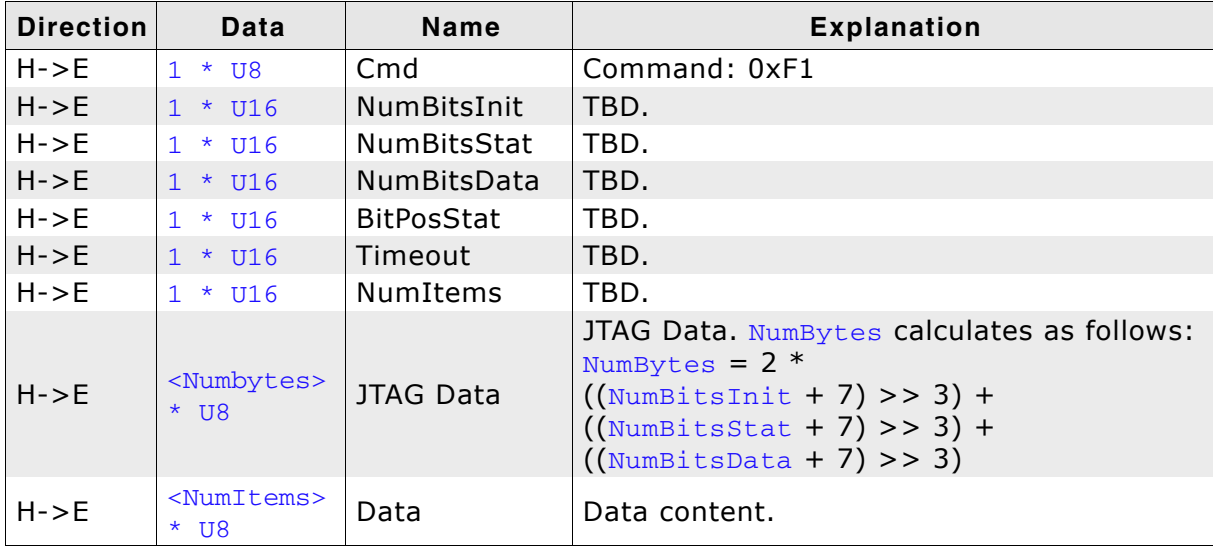

**Table 5.46: EMU\_CMD\_WRITE\_DCC command overview**

#### **Response**

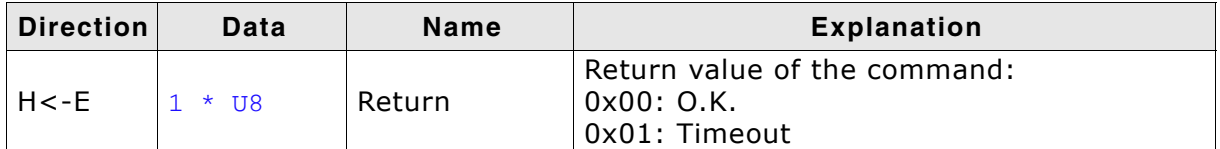

**Table 5.47: EMU\_CMD\_WRITE\_DCC response overview**

#### **Additional information**

Explanation of DCC data generation is beyond the scope of this document.

## <span id="page-51-0"></span>**5.6 Target functions**

These commands are used to act on a target hardware such as resetting it.

## **5.6.1 EMU\_CMD\_RESET\_TARGET**

#### **Description**

Resets the target via hardware reset.

#### **Communication**

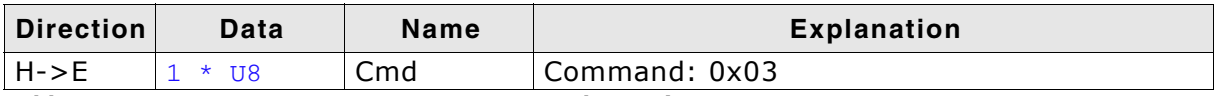

**Table 5.48: EMU\_CMD\_RESET\_TARGET command overview**

#### **Response**

-

#### **Additional information**

Activates the target RESET line and releases it after 2ms.

#### **Sample communication**

Reset target command.

H->E: 03

## <span id="page-52-0"></span>**5.6.2 EMU\_CMD\_HW\_RELEASE\_RESET\_STOP\_EX**

#### **Description**

Resets the CPU and halts as soon as possible. Means as soon as a criteria is matched. **Command**

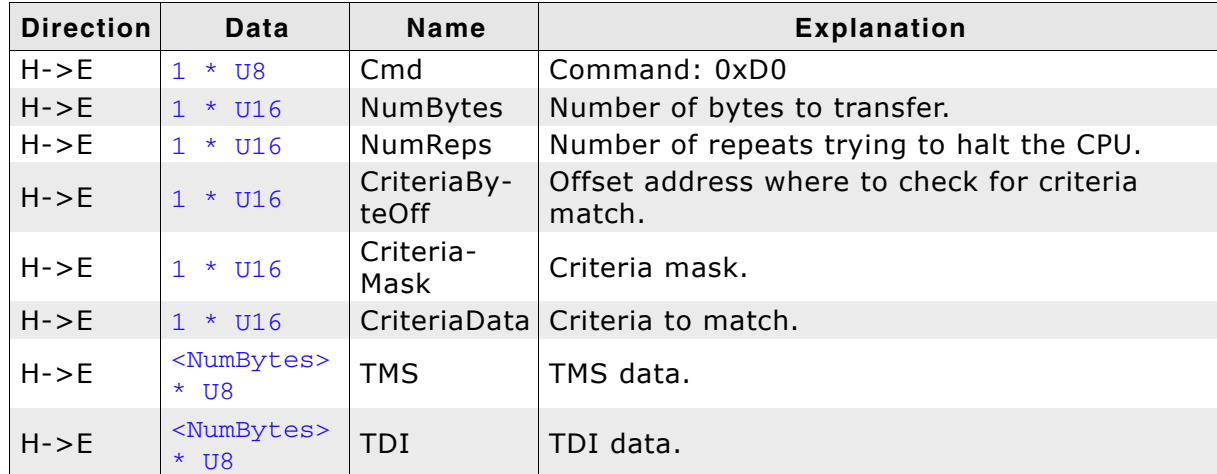

**Table 5.49: EMU\_CMD\_HW\_RELEASE\_RESET\_STOP\_EX command overview**

#### **Response**

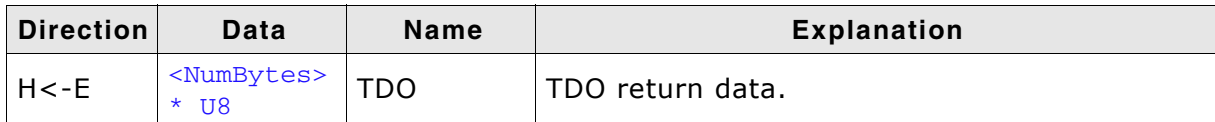

**Table 5.50: EMU\_CMD\_HW\_RELEASE\_RESET\_STOP\_EX response overview**

#### **Additional information**

In order to halt an ARM7 or ARM9 CPU as soon as possible the emulator can decide if the CPU is halted by checking for a criteria. This eliminates the USB latency a decision by the host PC would cause. What happens is that RESET is pulled high and the emulator tries to halt the CPU with a halting sequence as soon as possible for Num-Reps tries. To check if halting the CPU was successful the emulator checks for a criteria. A pseudo code could look like the following code:

U16  $i = 0;$ 

```
ResetHigh();
do {
 i++;
  SendSequence();
} while(((Data & CriteriaMask) != CriteriaData) && (i <= NumReps))
```
This command is emplemented for ARM7 and ARM9 cores only.

## **5.6.3 EMU\_CMD\_HW\_RELEASE\_RESET\_STOP\_TIMED**

#### **Description**

Resets the CPU and halts as soon as its possible or the timeout expires.

#### **Command**

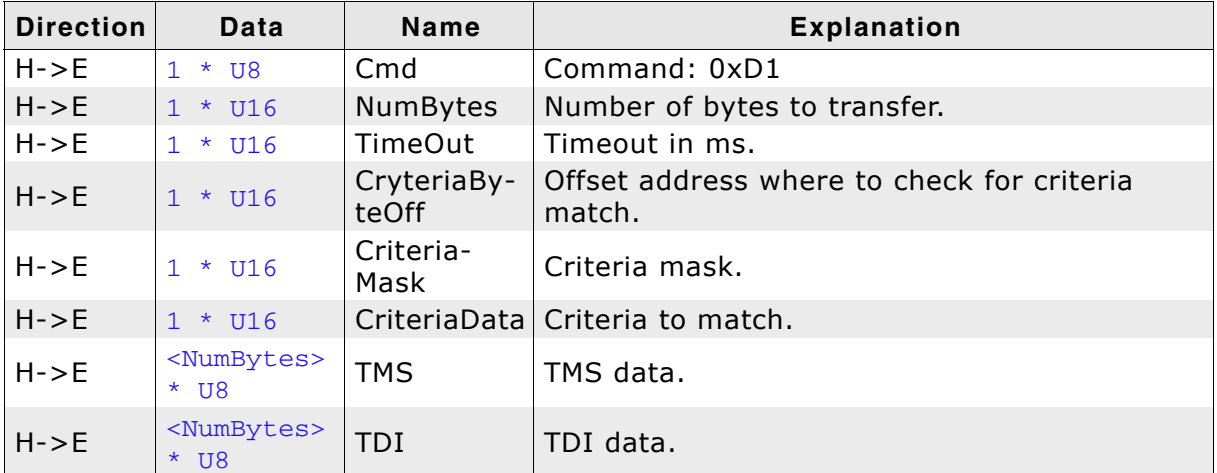

**Table 5.51: EMU\_CMD\_HW\_RELEASE\_RESET\_STOP\_TIMED command overview**

#### **Response**

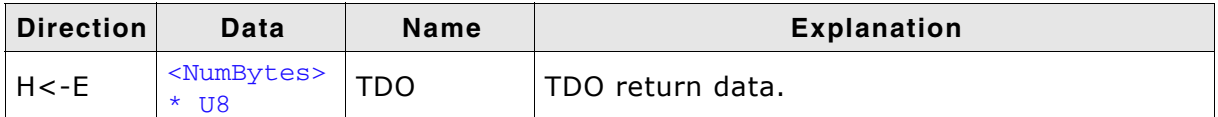

**Table 5.52: EMU\_CMD\_HW\_RELEASE\_RESET\_STOP\_TIMED response overview**

#### **Additional information**

For further information please refer to *[EMU\\_CMD\\_HW\\_RELEASE\\_RESET\\_STOP\\_EX](#page-52-0)* on [page 53](#page-52-0). The only difference of this command is that the abort criteria is a timeout instead of a maximum repeat count.

## **5.6.4 EMU\_CMD\_HW\_RESET0**

#### **Description**

Activates target reset.

#### **Command**

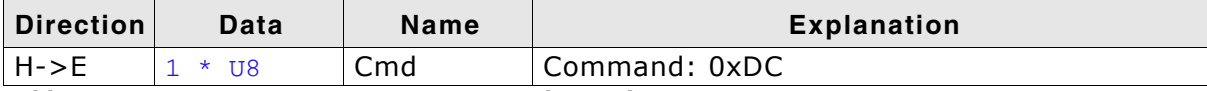

**Table 5.53: EMU\_CMD\_HW\_RESET0 command overview**

#### **Response**

-

#### **Sample communication**

Activate target reset command.

H->E: DC

## **5.6.5 EMU\_CMD\_HW\_RESET1**

#### **Description**

Deactivates target reset.

#### **Command**

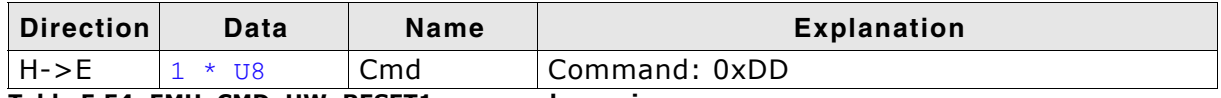

**Table 5.54: EMU\_CMD\_HW\_RESET1 command overview**

#### **Response**

-

#### **Sample communication**

Deactivate target reset command.

H->E: DD

## **5.6.6 EMU\_CMD\_GET\_CPU\_CAPS**

#### **Description**

Retrieves the capabilities of the target CPU.

#### **Command**

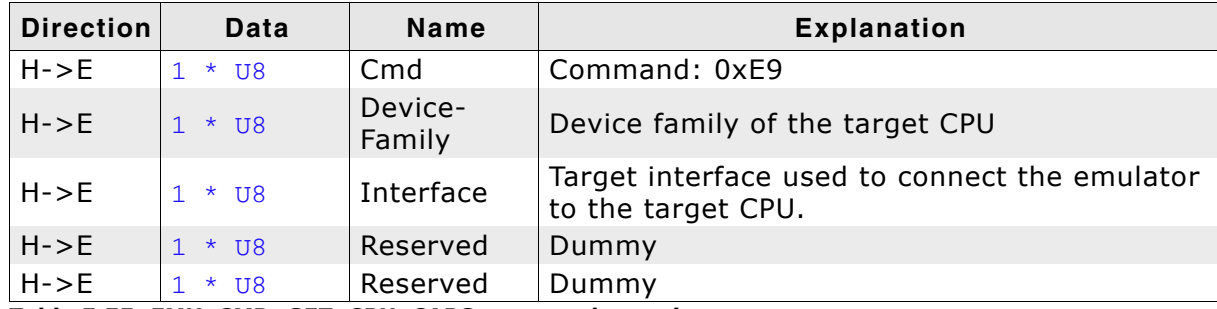

**Table 5.55: EMU\_CMD\_GET\_CPU\_CAPS command overview**

#### **Response**

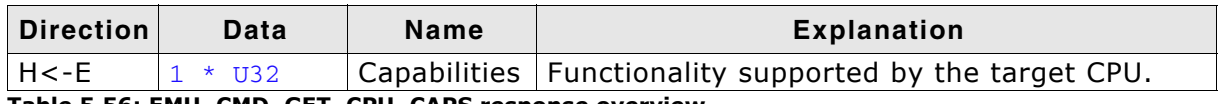

**Table 5.56: EMU\_CMD\_GET\_CPU\_CAPS response overview**

#### **Additional information**

The capability flags used are described in the table below:

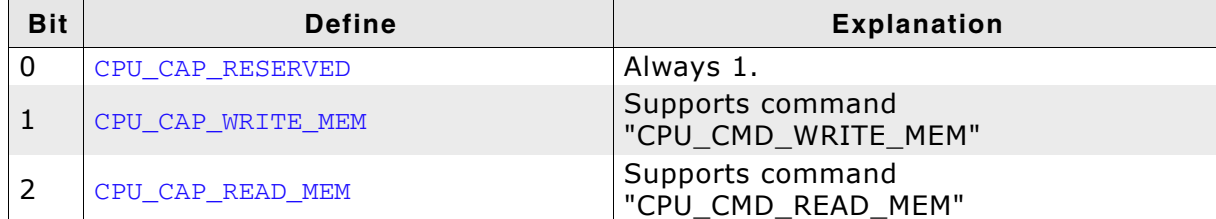

**Table 5.57: EMU\_CMD\_GET\_CPU\_CAPS flag overview**

#### **Sample communication**

Requesting the CPU capabilities.

H->E: E9 07 00 00 00

#### Returns no capabilites.

H<-E: 01 00 00 00

## **5.6.7 EMU\_CMD\_EXEC\_CPU\_CMD**

#### **Description**

Executes functions supported by the CPU.

#### **Command**

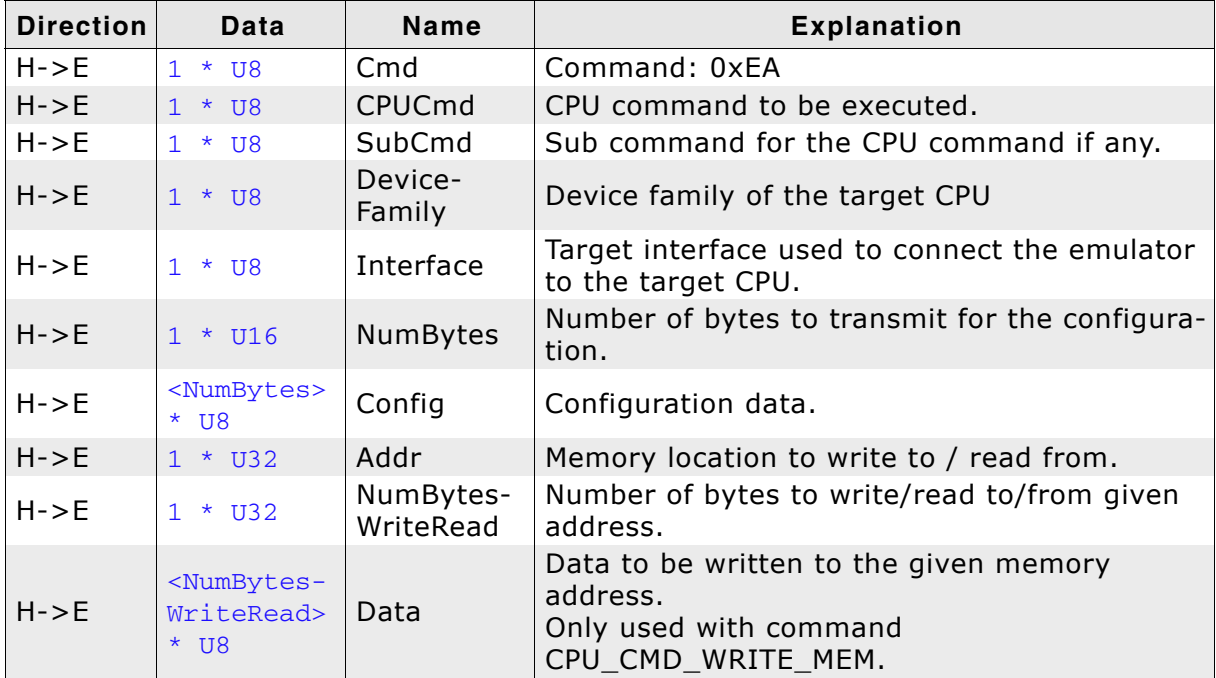

**Table 5.58: EMU\_CMD\_EXEC\_CPU\_CMD command overview**

#### **Response**

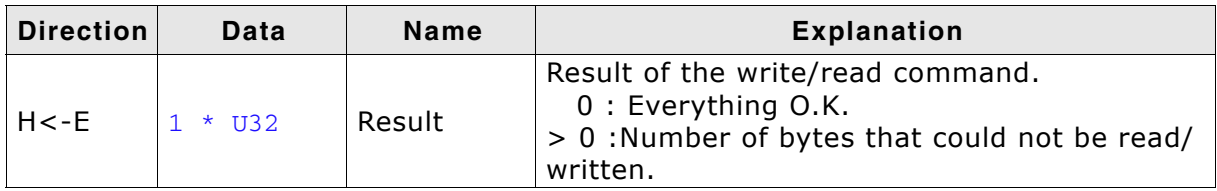

#### **Table 5.59: EMU\_CMD\_EXEC\_CPU\_CMD response overview**

#### **Additional information**

The list below gives an overview about the available CPU commands.

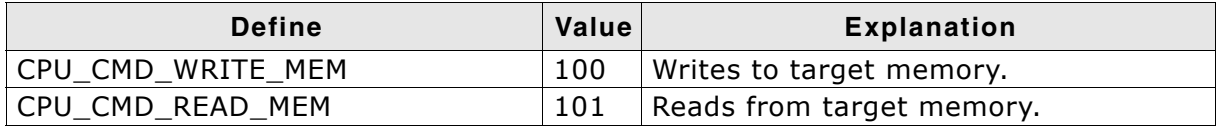

**Table 5.60: CPU command overview**

## **5.6.8 EMU\_CMD\_WRITE\_MEM\_ARM79**

#### **Description**

Writes to target memory on ARM 7/9 targets.

#### **Command**

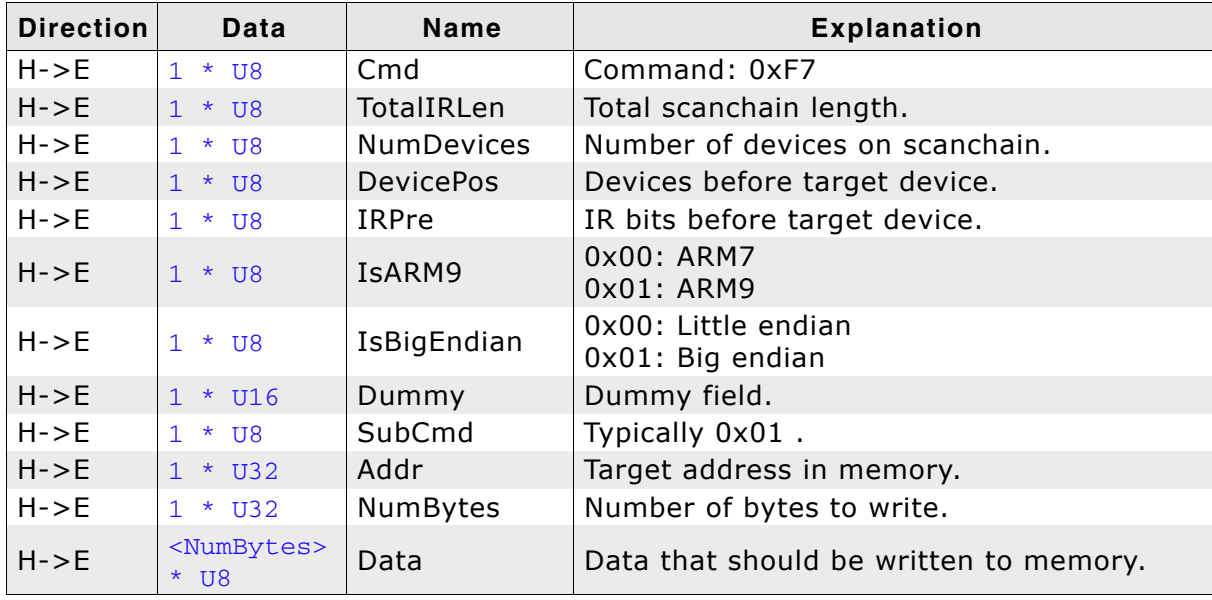

**Table 5.61: EMU\_CMD\_WRITE\_MEM\_ARM79 command overview**

#### **Response**

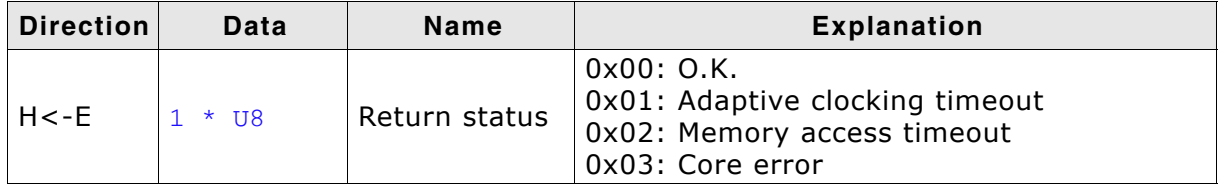

**Table 5.62: EMU\_CMD\_WRITE\_MEM\_ARM79 response overview**

#### **Sample communication**

Writing 0xAB to address 0x12345678.

H->E: F7 04 01 00 00 00 00 00 00 01 78 56 34 12 01 00 00 00 AB

#### Returns O.K.

 $H < -E$ : 00

## **5.6.9 EMU\_CMD\_READ\_MEM\_ARM79**

#### **Description**

Reads from target memory on ARM 7/9 targets.

#### **Command**

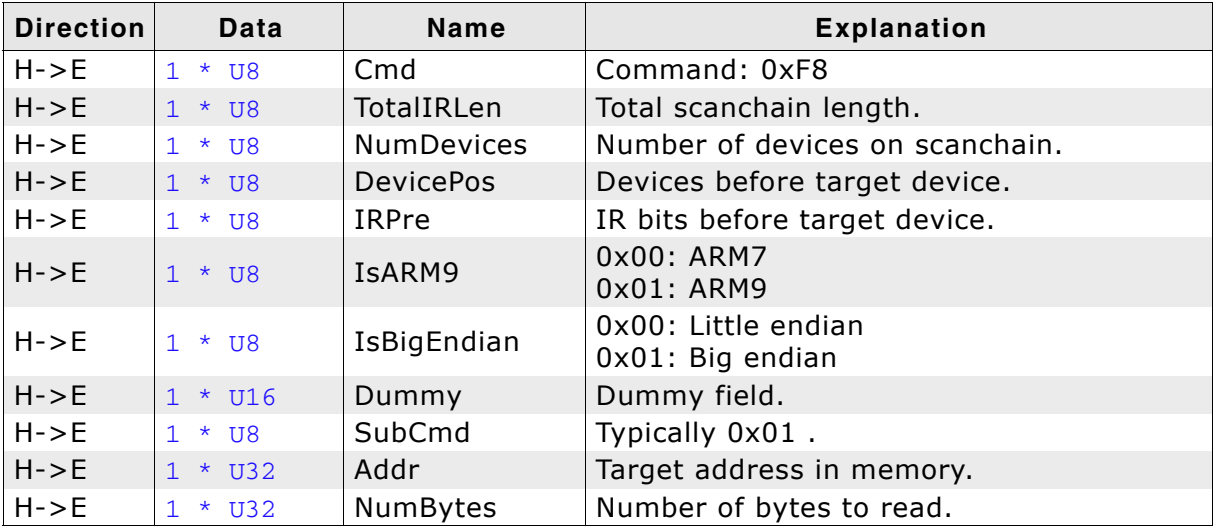

**Table 5.63: EMU\_CMD\_READ\_MEM\_ARM79 command overview**

#### **Response**

![](_page_59_Picture_280.jpeg)

**Table 5.64: EMU\_CMD\_READ\_MEM\_ARM79 response overview**

#### **Sample communication**

Retrieve 1 byte from address 0x10 command.

H->E: F8 04 01 00 00 00 00 00 00 01 10 00 00 00 01 00 00 00

#### Returns O.K.

 $H < -E$ : 00

Returns data read from address 0x10.

H<-E: 18

## <span id="page-60-0"></span>**5.7 Configuration functions**

These commands are used to configure the emulator.

## **5.7.1 EMU\_CMD\_READ\_CONFIG**

#### **Description**

Reads the emulator configuration from the J-Link.

#### **Command**

![](_page_60_Picture_156.jpeg)

**Table 5.65: EMU\_CMD\_READ\_CONFIG command overview**

#### **Response**

![](_page_60_Picture_157.jpeg)

**Table 5.66: EMU\_CMD\_READ\_CONFIG response overview**

#### **Sample communication**

Retrieve emulator configuration command.

H->E: F2

Returns emulator configuration.

```
H<-E: 00 02 FF FF 01 00 00 00 FF FF FF FF FF FF FF FF
       FF FF FF FF FF FF FF FF FF FF FF FF FF FF FF FF
       FF FF FF FF FF FF FF FF FF FF FF FF FF FF FF FF
       FF FF FF FF FF FF FF FF FF FF FF FF FF FF FF FF
       FF FF FF FF FF FF FF FF FF FF FF FF FF FF FF FF
       FF FF FF FF FF FF FF FF FF FF FF FF FF FF FF FF
       FF FF FF FF FF FF FF FF FF FF FF FF FF FF FF FF
       FF FF FF FF FF FF FF FF FF FF FF FF FF FF FF FF
       FF FF FF FF FF FF FF FF FF FF FF FF FF FF FF FF
       FF FF FF FF FF FF FF FF FF FF FF FF FF FF FF FF
       FF FF FF FF FF FF FF FF FF FF FF FF FF FF FF FF
       FF FF FF FF FF FF FF FF FF FF FF FF FF FF FF FF
       FF FF FF FF FF FF FF FF FF FF FF FF FF FF FF FF
       FF FF FF FF FF FF FF FF FF FF FF FF FF FF FF FF
       FF FF FF FF FF FF FF FF FF FF FF FF FF FF FF FF
       FF FF FF FF FF FF FF FF FF FF FF FF FF FF FF FF
```
For further information please refer to *[Emulator configuration](#page-13-1)* on page 14.

## **5.7.2 EMU\_CMD\_WRITE\_CONFIG**

#### **Description**

Writes the emulator configuration to the J-Link.

#### **Command**

![](_page_61_Picture_140.jpeg)

**Table 5.67: EMU\_CMD\_WRITE\_CONFIG communication overview**

#### **Response**

#### **Sample communication**

Send emulator configuration command.

H->E: F3

-

#### Send emulator configuration.

H->E: 00 02 FF FF 01 00 00 00 FF FF

For further information please refer to *[Emulator configuration](#page-13-1)* on page 14.

# <span id="page-62-0"></span>**Chapter 6 Glossary**

This chapter describes important terms used throughout this manual.

#### **Adaptive clocking**

A technique in which a clock signal is sent out by J-Link / J-Trace. J-Link / J-Trace waits for the returned clock before generating the next clock pulse. The technique allows the J-Link / J-Trace interface unit to adapt to differing signal drive capabilities and differing cable lengths.

#### **Application Program Interface**

A specification of a set of procedures, functions, data structures, and constants that are used to interface two or more software components together.

#### **Big-endian**

Memory organization where the least significant byte of a word is at a higher address than the most significant byte. See Little-endian.

#### **Device Under Test**

The device in the scan chain debugged at the moment.

#### **DUT**

See Device Under Test.

#### **EmbeddedICE**

The additional hardware provided by debuggable ARM processors to aid debugging.

#### **Halfword**

A 16-bit unit of information. Contents are taken as being an unsigned integer unless otherwise stated.

#### **Host**

A computer which provides data and other services to another computer. Especially, a computer providing debugging services to a target being debugged.

#### **ICache**

Instruction cache.

#### **ICE Extension Unit**

A hardware extension to the EmbeddedICE logic that provides more breakpoint units.

#### **ID**

Identifier.

#### **IEEE 1149.1**

The IEEE Standard which defines TAP. Commonly (but incorrectly) referred to as JTAG.

#### **In-Circuit Emulator (ICE)**

A device enabling access to and modification of the signals of a circuit while that circuit is operating.

#### **Instruction Register**

When referring to a TAP controller, a register that controls the operation of the TAP.

#### **IR**

See Instruction Register.

#### **Joint Test Action Group (JTAG)**

The name of the standards group which created the IEEE 1149.1 specification.

#### **Little-endian**

Memory organization where the least significant byte of a word is at a lower address than the most significant byte. See also Big-endian.

#### **Memory coherency**

A memory is coherent if the value read by a data read or instruction fetch is the value that was most recently written to that location. Obtaining memory coherency is difficult when there are multiple possible physical locations that are involved, such as a system that has main memory, a write buffer, and a cache.

#### **RESET**

Abbreviation of System Reset. The electronic signal which causes the target system other than the TAP controller to be reset. This signal is also known as "nSRST" "nSYSRST", "nRST", or "nRESET" in some other manuals. See also nTRST.

#### **nTRST**

Abbreviation of TAP Reset. The electronic signal that causes the target system TAP controller to be reset. This signal is known as nICERST in some other manuals. See also nSRST.

#### **Open collector**

A signal that may be actively driven LOW by one or more drivers, and is otherwise passively pulled HIGH. Also known as a "wired AND" signal.

#### **Processor Core**

The part of a microprocessor that reads instructions from memory and executes them, including the instruction fetch unit, arithmetic and logic unit, and the register bank. It excludes optional coprocessors, caches, and the memory management unit.

#### **RTCK**

Returned TCK. The signal which enables Adaptive Clocking.

#### **Scan Chain**

A group of one or more registers from one or more TAP controllers connected between TDI and TDO, through which test data is shifted.

#### **TAP Controller**

Logic on a device which allows access to some or all of that device for test purposes. The circuit functionality is defined in IEEE1149.1.

#### **Target**

The actual processor (real silicon or simulated) on which the application program is running.

#### **TCK**

The electronic clock signal which times data on the TAP data lines TMS, TDI, and TDO.

#### **TDI**

The electronic signal input to a TAP controller from the data source (upstream). Usually, this is seen connecting the J-Link / J-Trace Interface Unit to the first TAP controller.

#### **TDO**

The electronic signal output from a TAP controller to the data sink (downstream). Usually, this is seen connecting the last TAP controller to the J-Link / J-Trace Interface Unit.

#### **Test Access Port (TAP)**

The port used to access a device's TAP Controller. Comprises TCK, TMS, TDI, TDO, and nTRST (optional).

#### **Transistor-transistor logic (TTL)**

A type of logic design in which two bipolar transistors drive the logic output to one or zero. LSI and VLSI logic often used TTL with HIGH logic level approaching +5V and LOW approaching 0V.

#### **Watchpoint**

A location within the image that will be monitored and that will cause execution to stop when it changes.

#### **Word**

A 32-bit unit of information. Contents are taken as being an unsigned integer unless otherwise stated.

## <span id="page-66-0"></span>**Chapter 7 Literature and references**

This chapter lists documents, which we think may be useful to gain deeper understanding of technical details.

67

![](_page_67_Picture_95.jpeg)

**Table 7.1: Literature and Refernces**

## **Index**

#### $\mathbf{A}$

![](_page_68_Picture_68.jpeg)

#### $\mathbf B$

![](_page_68_Picture_69.jpeg)

#### D

![](_page_68_Picture_70.jpeg)

#### E

![](_page_68_Picture_71.jpeg)

#### $H$

![](_page_68_Picture_72.jpeg)

#### $\mathbf I$

![](_page_68_Picture_73.jpeg)

#### $\mathbf{J}$

Joint Test Action Group (JTAG) ................64

![](_page_68_Picture_74.jpeg)

#### M

![](_page_68_Picture_75.jpeg)

![](_page_68_Picture_76.jpeg)

#### $\mathbf R$

![](_page_68_Picture_77.jpeg)

#### $\mathbf S$

![](_page_68_Picture_78.jpeg)

#### T

![](_page_68_Picture_79.jpeg)

#### W

![](_page_68_Picture_80.jpeg)